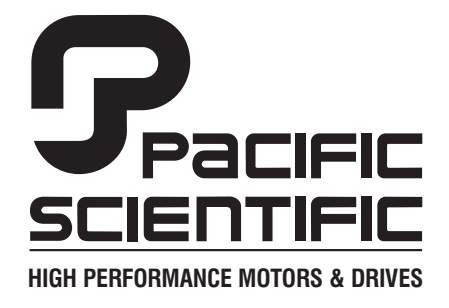

110 Fordham Road Wilmington, MA 01887 (978) 988-9800 Fax (978) 988-9940

Part# 903-563040-01 List Price \$25 U.S. April, 2000 Rev E

# **5630 Drive**

# Installation & Hardware Reference Manual

This document is copyrighted by Pacific Scientific Company. It is supplied to the user with the understanding that it will not be reproduced, duplicated, or disclosed in whole or in part without the express written permission of Pacific Scientific Company.

Pacific Scientific Company has attempted to insure that the information contained in this manual was correct and accurate at the time of printing. Pacific Scientific Company cannot be responsible for any typographical errors or mistakes contained in this manual. The information in this manual is subject to change without notice.

### *WARNING*

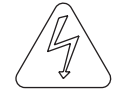

The 5630 contains hazardous voltages that can cause severe shock or burn. The hazardous voltage symbol, shown above, is displayed in this manual whenever a warning about hazard voltage is required. Refer to Section 2.3, "Safety Guidelines," for a summary of the safety guidelines.

As the user or person applying this unit, you are responsible for determining suitability of this product for any application you intend. In no event will Pacific Scientific Company be responsible or liable for indirect or consequential damage resulting from the use of this product.

# **Table of Contents ...............................................**

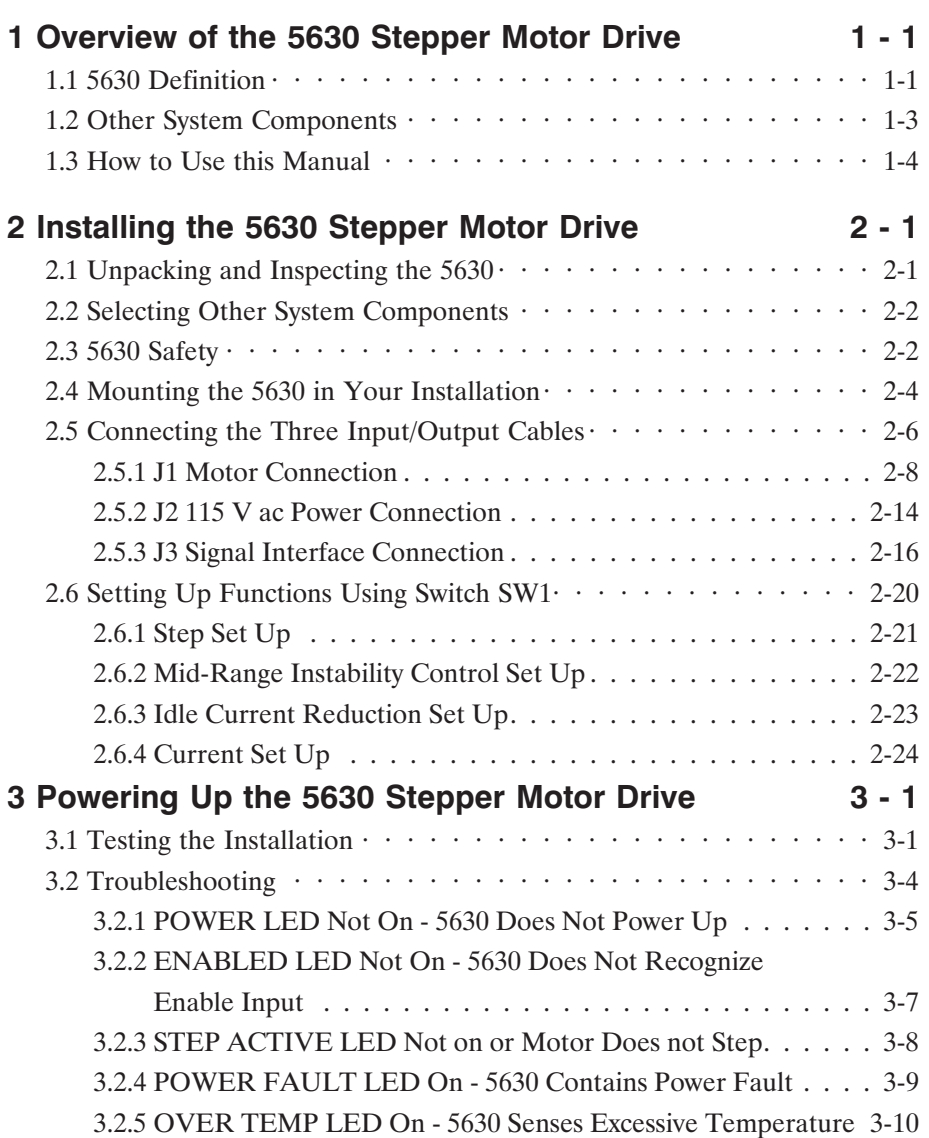

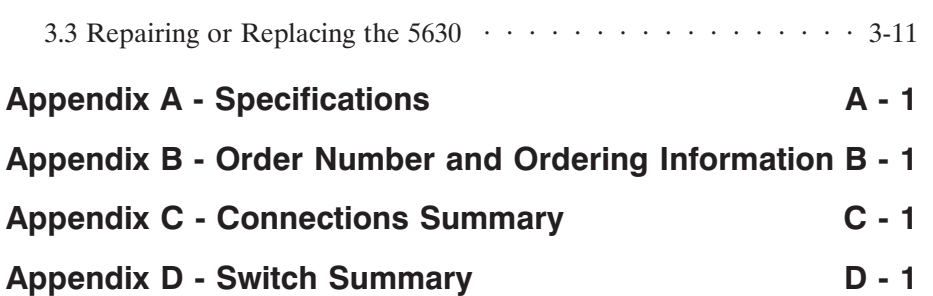

# **1 Overview of the 5630 Stepper Motor Drive**

#### **In this Chapter** This Chapter introduces the 5630 Stepping Motor Drive. Topics covered are:

- **•** 5630 definition
- **•** Other system components
- **•** How to use this manual
- **•** Warranty

#### **1.1 5630 Definition**

The Pacific Scientific® 5630 Stepper Motor Drive is an electronics package that converts step and direction inputs to motor winding currents to control a two-phase bipolar stepping motor.

The output current of the 5630 is switch selectable from 5.0 to 8.0 amps/phase RMS (7.1 to 11.3 amps peak) with a 160-volt nominal dc bus. The 5630 leaves the factory set at 5.0 amps/phase RMS.

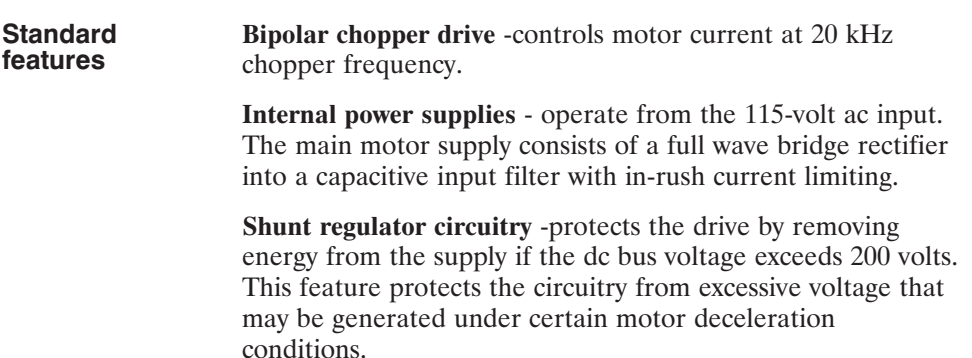

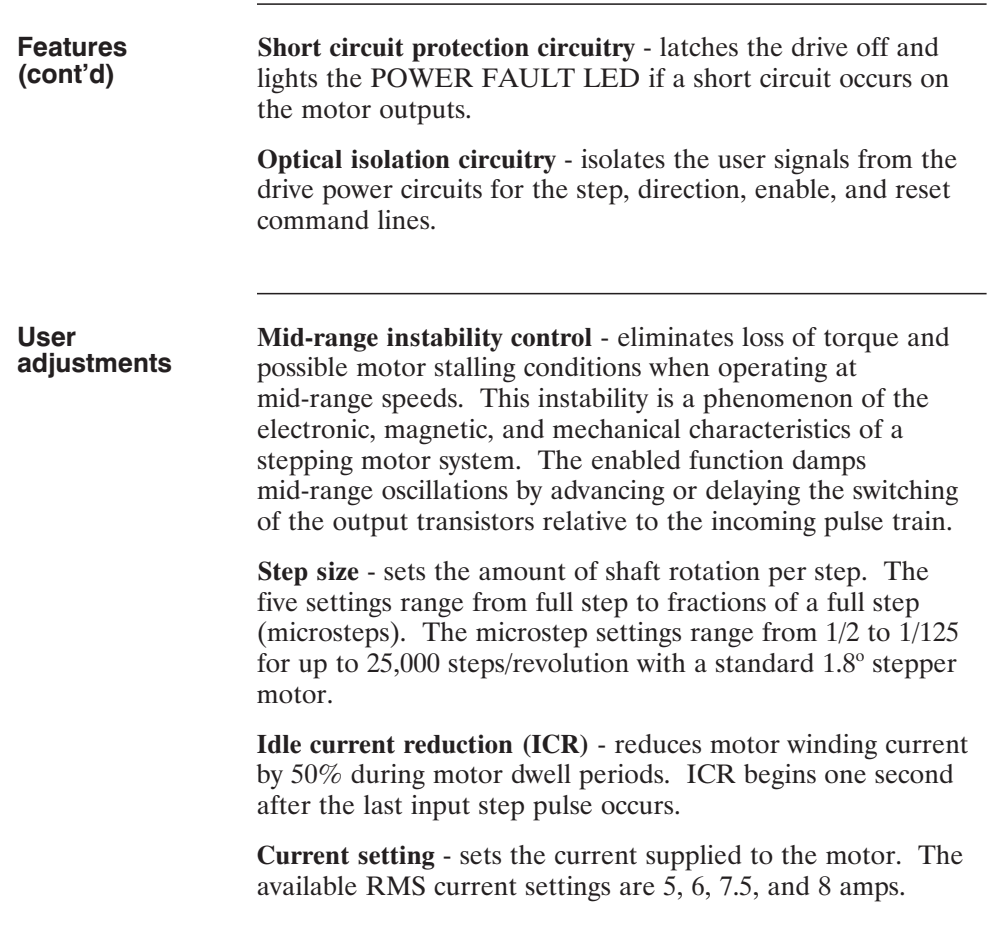

# **1.2 Other System Components**

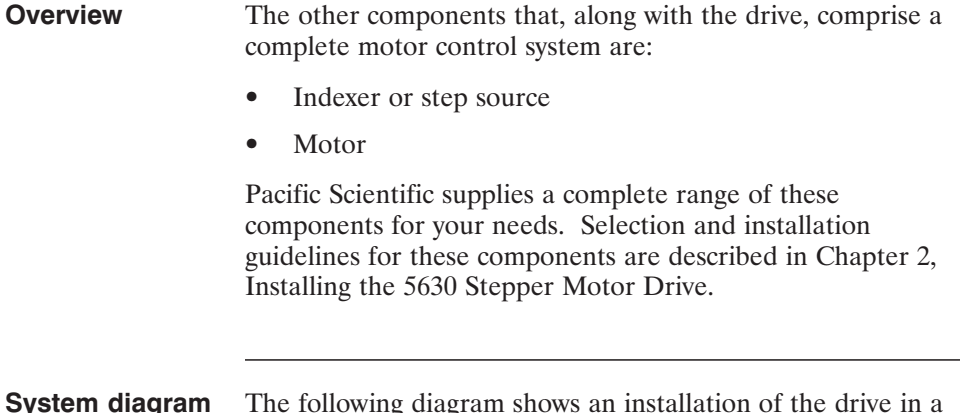

**System diagram** The following diagram shows an installation of the drive in a typical system. Your installation may vary from this configuration.

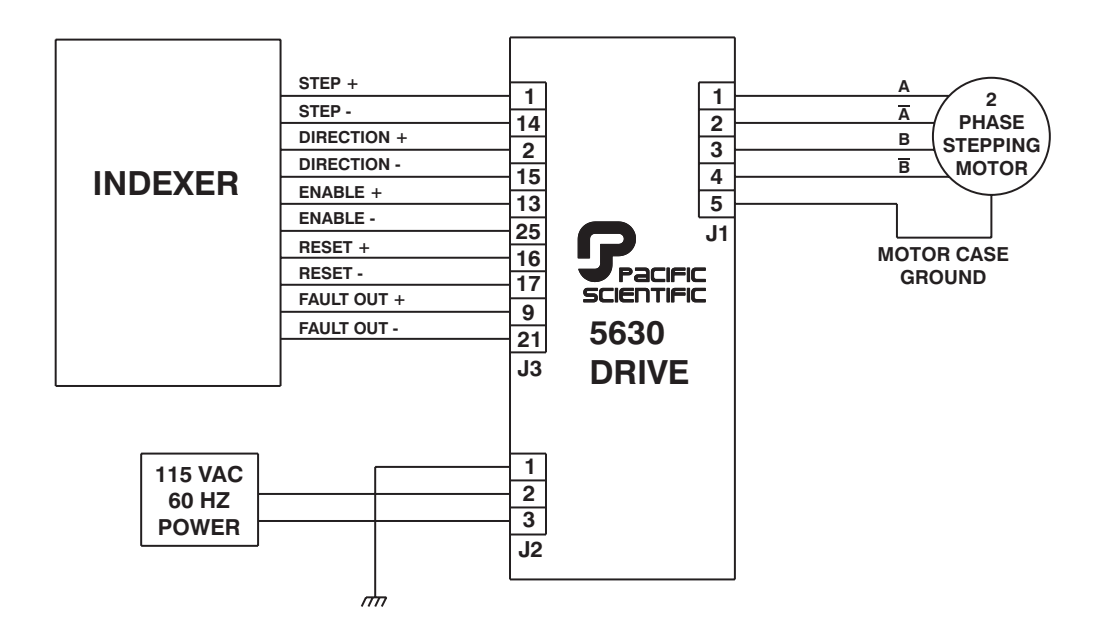

# **1.3 How to Use this Manual**

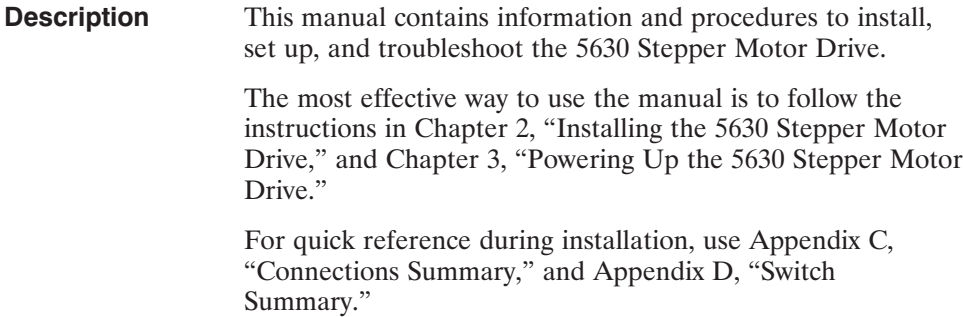

# **2 Installing the 5630 Stepper Motor Drive**

#### **In this Chapter** This Chapter explains how to install the 5630 Stepper Motor Drive. Topics covered are:

- **•** Unpacking and inspecting the 5630
- **•** Selecting other system components
- **•** 5630 safety
- Mounting the 5630 in your installation
- **•** Connecting input/output cabling
- **•** Selecting switch functions

### **2.1 Unpacking and Inspecting the 5630**

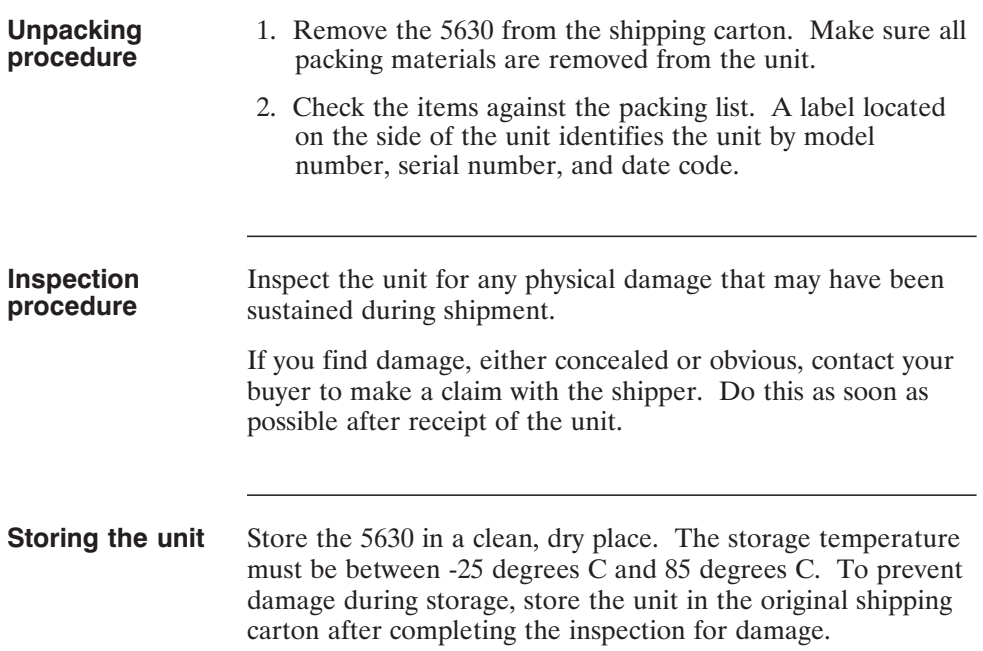

# **2.2 Selecting Other System Components**

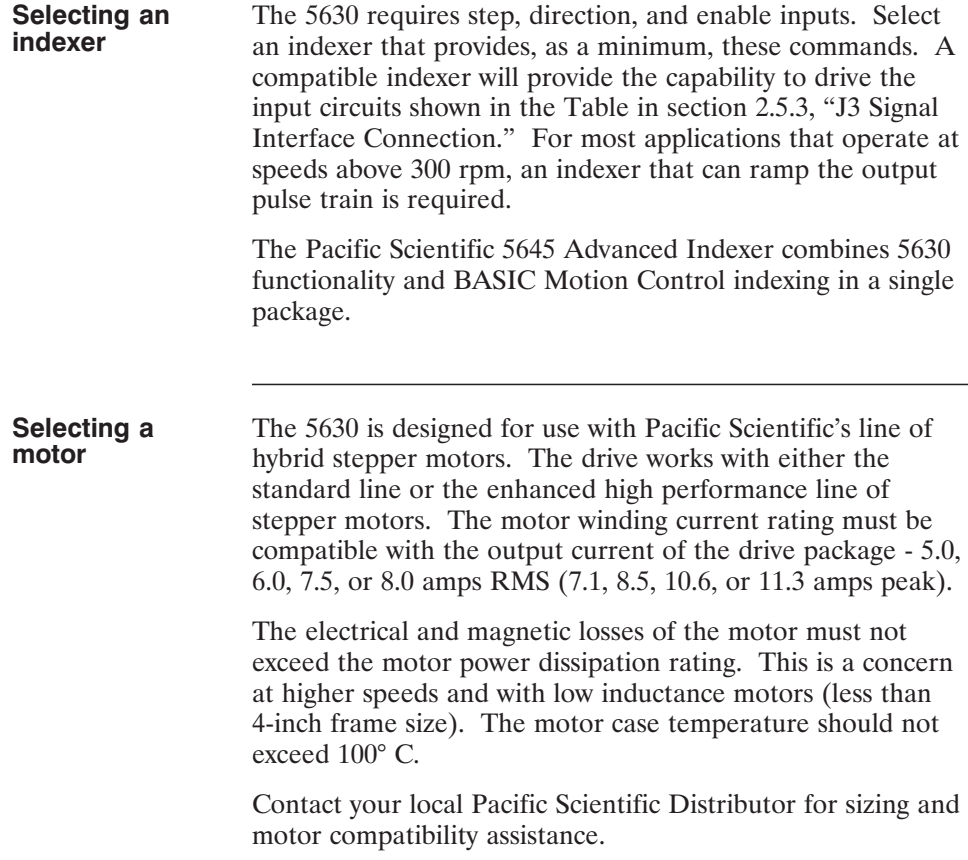

# **2.3 5630 Safety**

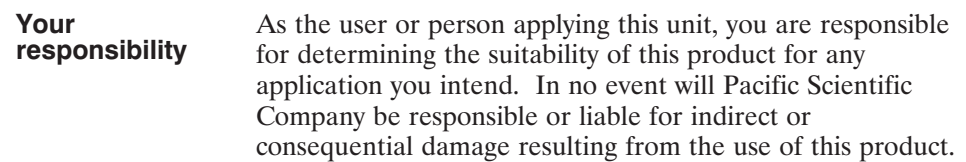

#### **Safety background**

Under direct off-line conditions, all the logic and power circuitry is electrically "hot" with respect to earth ground. The only circuitry that is not "hot" under these conditions is the optical isolator inputs and the optically isolated fault output.

The internal drive circuitry will vary from 160 volts above to 160 volts below earth ground potential.

If desired, use an isolation transformer for additional safety benefits.

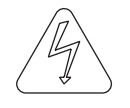

*Warning*

#### *The circuits in the 5630 are a potential source of severe electrical shock. Follow the safety guidelines to avoid shock.*

To avoid possible personal injury whenever you are working with the 5630:

- **•** Do not power up the drive without the cover on and the chassis tied to earth ground.
- **•** Do not operate the drive without the motor case tied to earth ground.
- **•** Do not make any connections to the internal circuitry. The optically isolated input and output signals are the only safe connection points.
- **•** Always remove power before making or removing connections from the unit.
- **•** Before removing the cover of the unit, shut off power and allow the unit to sit for 5 minutes to discharge the bus capacitors.
- **•** Be careful of the motor terminals when disconnected from the motor. With the motor disconnected and power applied to the drive, the motor terminals have high voltage present, even with the motor disconnected.
- **•** Do not use the enable input as a safety shutdown. Always remove power to the drive for a safety shutdown.

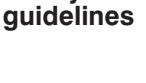

**Safety**

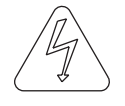

# **2.4 Mounting the 5630 in Your Installation**

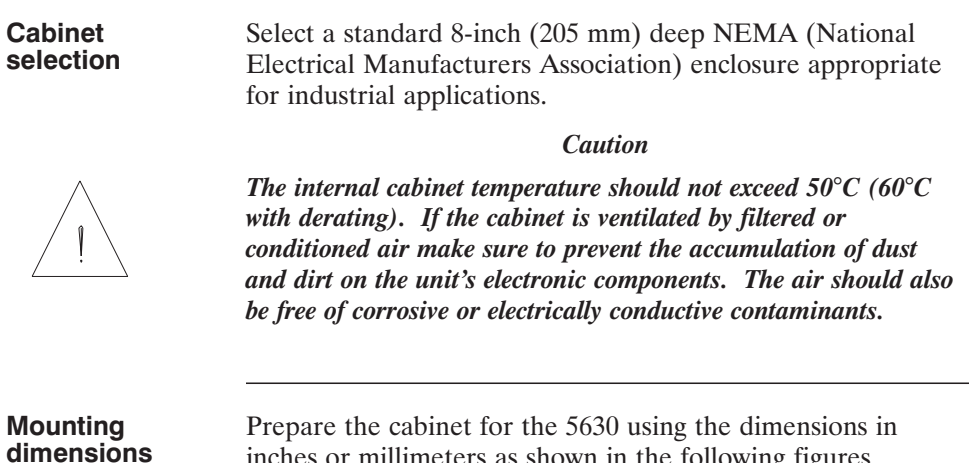

#### **Mo** din

llimeters as shown in the following figures.

Mounting dimensions (in inches)

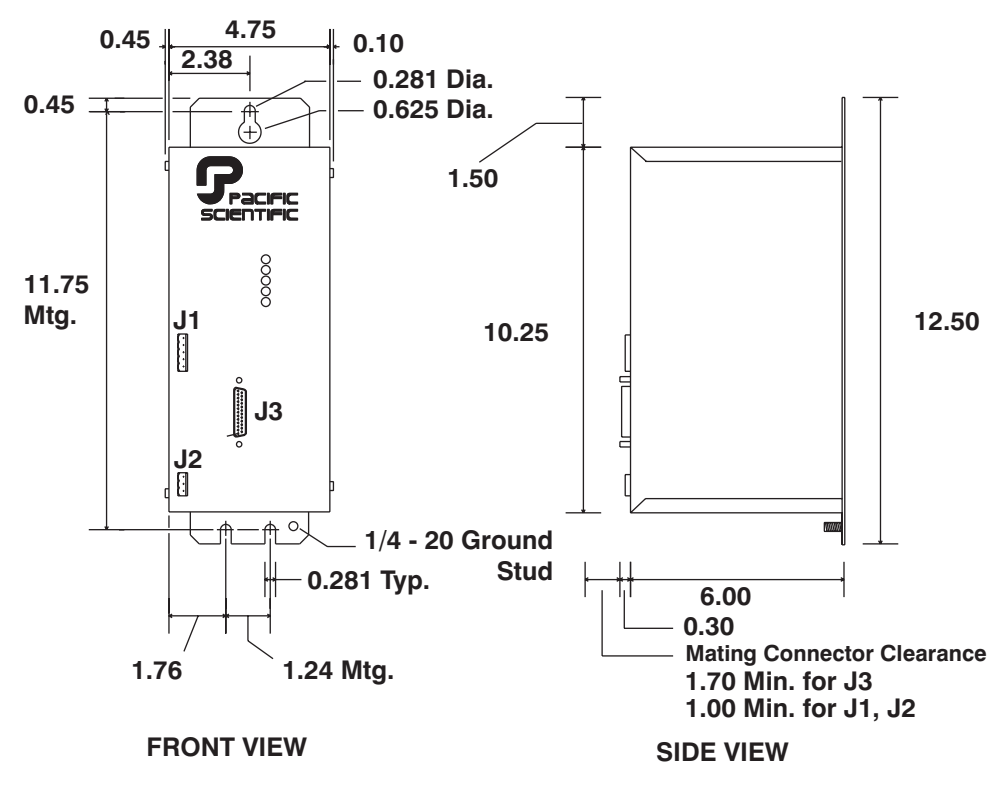

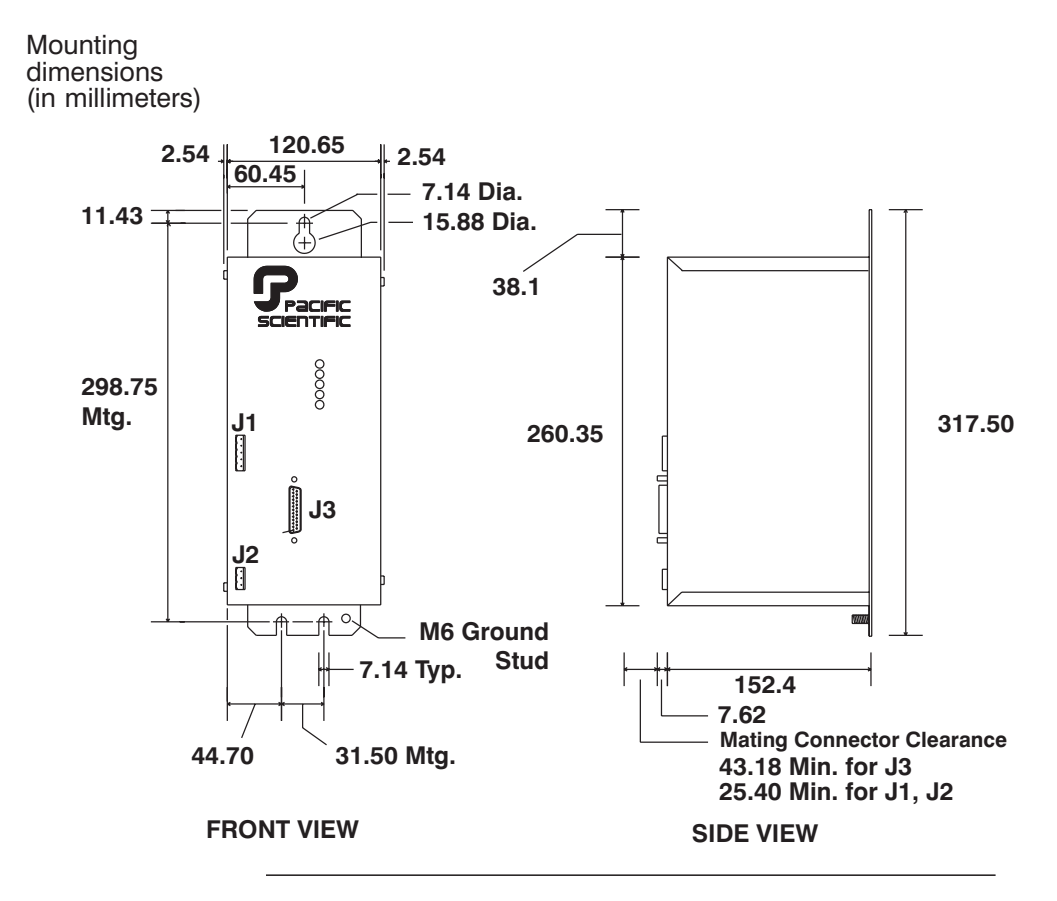

**Mounting guidelines** Select a cabinet position that meets these guidelines:

- Flat, solid surface capable of supporting the approximate 9 pound (4 kilogram) weight of the unit.
- **•** Free of excessive vibration or shock.
- **•** Minimum unobstructed space of two inches (50 mm) at the fan input on the unit bottom and the exhaust on the unit top.
- **•** Operating temperature of:
	- 0 to 50 degrees C at full rated current
	- 0 to 60 degrees C at 5.0 to 6.0 amp current setting with idle current reduction enabled

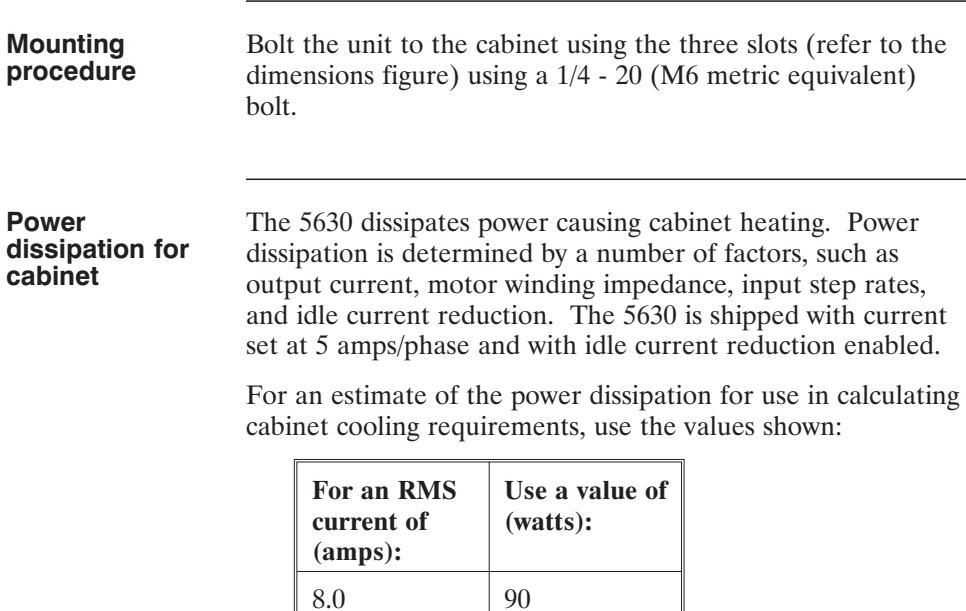

## **2.5 Connecting the Three Input/Output Cables**

 $7.5$  80 6.0  $\Big| 50$ 5.0 35

**Introduction** The three input/output (I/O) connectors are:

- **•** J1-Motor
- **•** J2-115 Vac power
- **•** J3-Drive signal interface

This section describes these connectors, their cables and the procedures for installing them.

#### **I/O connector diagram**

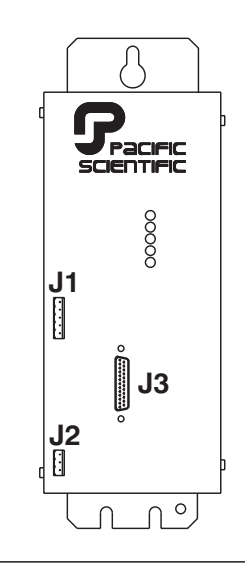

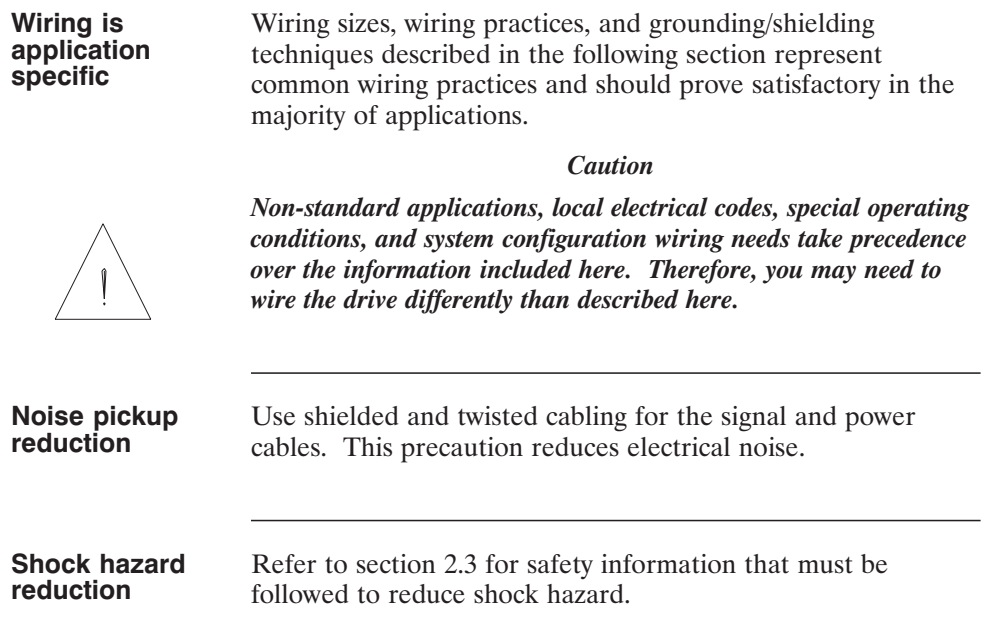

**In this section**

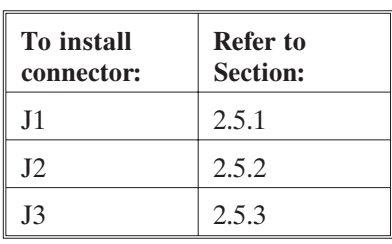

### **2.5.1 J1 Motor Connection**

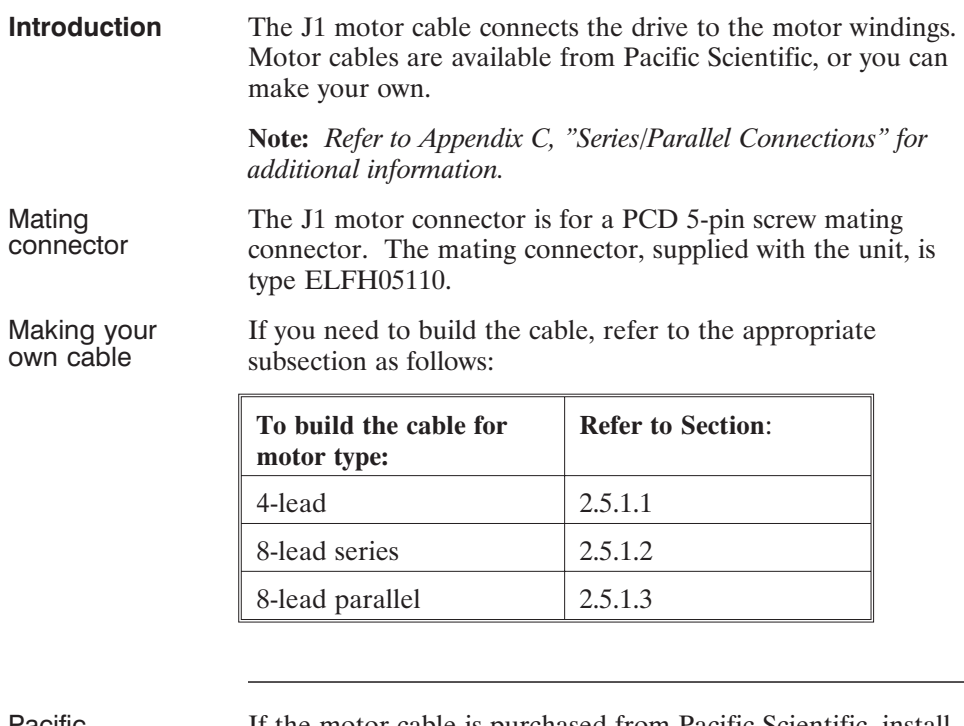

Pacific Scientific cable

If the motor cable is purchased from Pacific Scientific, install as follows. The Pacific Scientific order number is SPC-xxx , where "xxx" is the length in one-foot increments up to 50 feet. For example, SPC-050 is a cable 50 feet long.

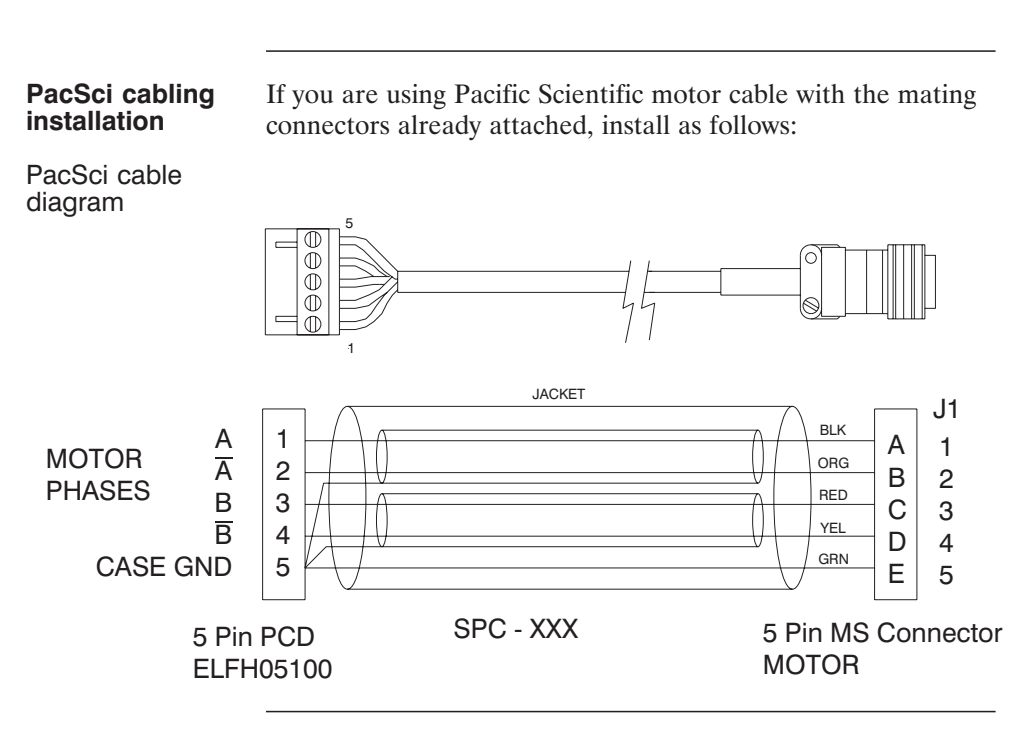

**Procedure** 1. Remove power from the 5630.

#### *WARNING*

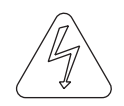

*Always remove power before making or removing connections to the unit. The motor terminals have high voltage present when the 5630 is On.*

- 2. Plug the mating connector firmly into the 5630.
- 3. Plug the other mating connector into the motor and screw down the retaining collar.
- 4. Reconnect power to the 5630.

# **2.5.1.1 4-Lead Motor**

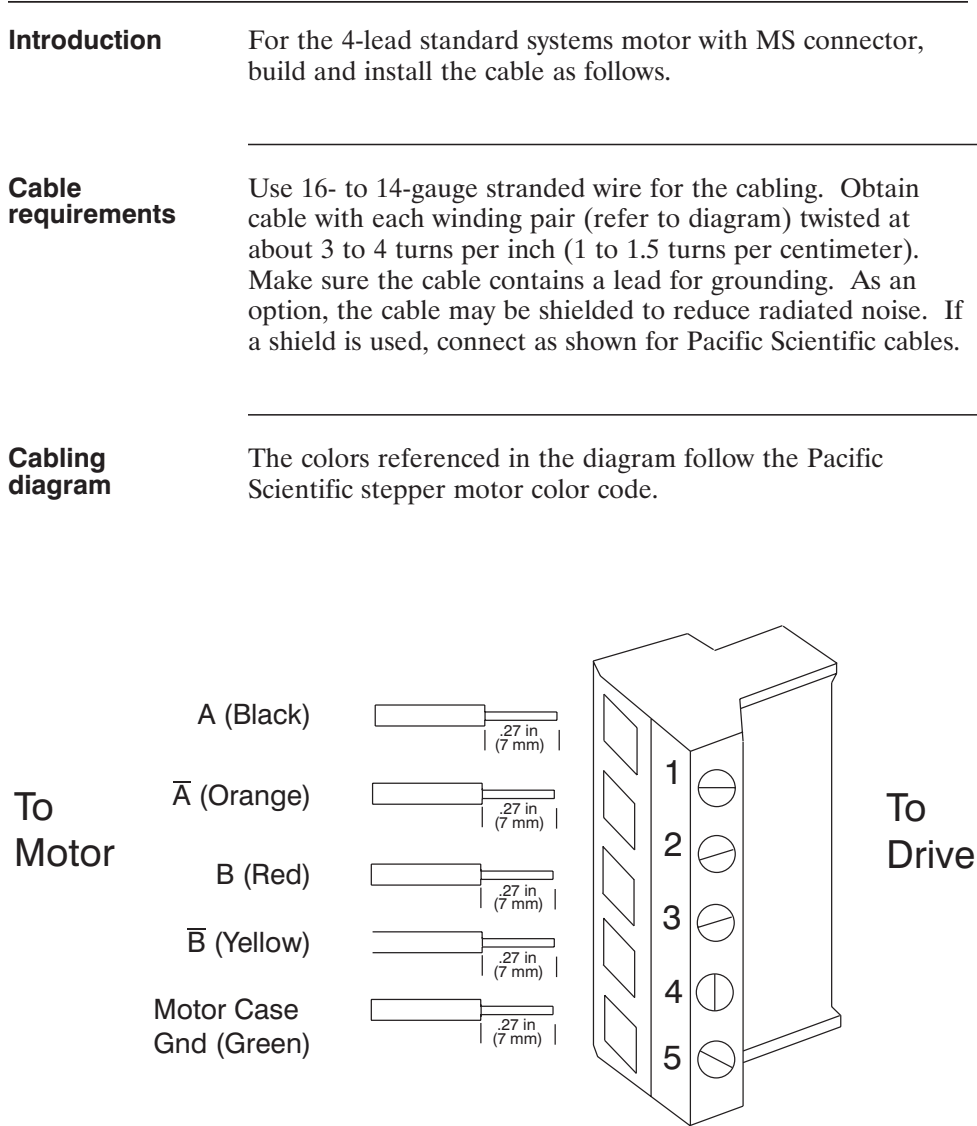

<u> 1980 - Johann Barnett, mars et al. 1980 - Anna anno 1980 - Anna anno 1980 - Anna anno 1980 - Anna anno 1980 -</u>

- **Procedure** 1. Strip the wires to 0.27 inch (7 mm).
	- 2. Attach the wires to the connector as indicated in the diagram.

**Note:** *Make sure the screws on the PCD connector are tightened down firmly to the wiring.*

#### *CAUTION*

*Do not pre-tin (solder) the tips of the cables going into the PCD connector. This can result in a loose connection.*

3. Remove power from the 5630.

#### *WARNING*

*Always remove power before making or removing connections to the unit. The motor terminals have high voltage present when the 5630 is On.*

- 4. Plug the mating connector firmly into the 5630.
- 5. Connect the cable shield to 5630 ground, if applicable.
- 6. Plug the other mating connector into the motor.
- 7. Switch On the 5630.

#### **2.5.1.2 8-Lead Motor, Series Connected**

**Introduction** For an 8-lead motor to be wired in series, build and install the cable as follows:

**Cable requirements** Use 16- to 14- gauge stranded wire for the cabling. Obtain cable with each winding pair (see diagram) twisted at about 3 to 4 turns per inch (1 to 1.5 turns per centimeter). Make sure the cable contains a lead for grounding. As an option, the cable may be shielded to reduce radiated noise.

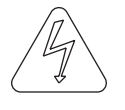

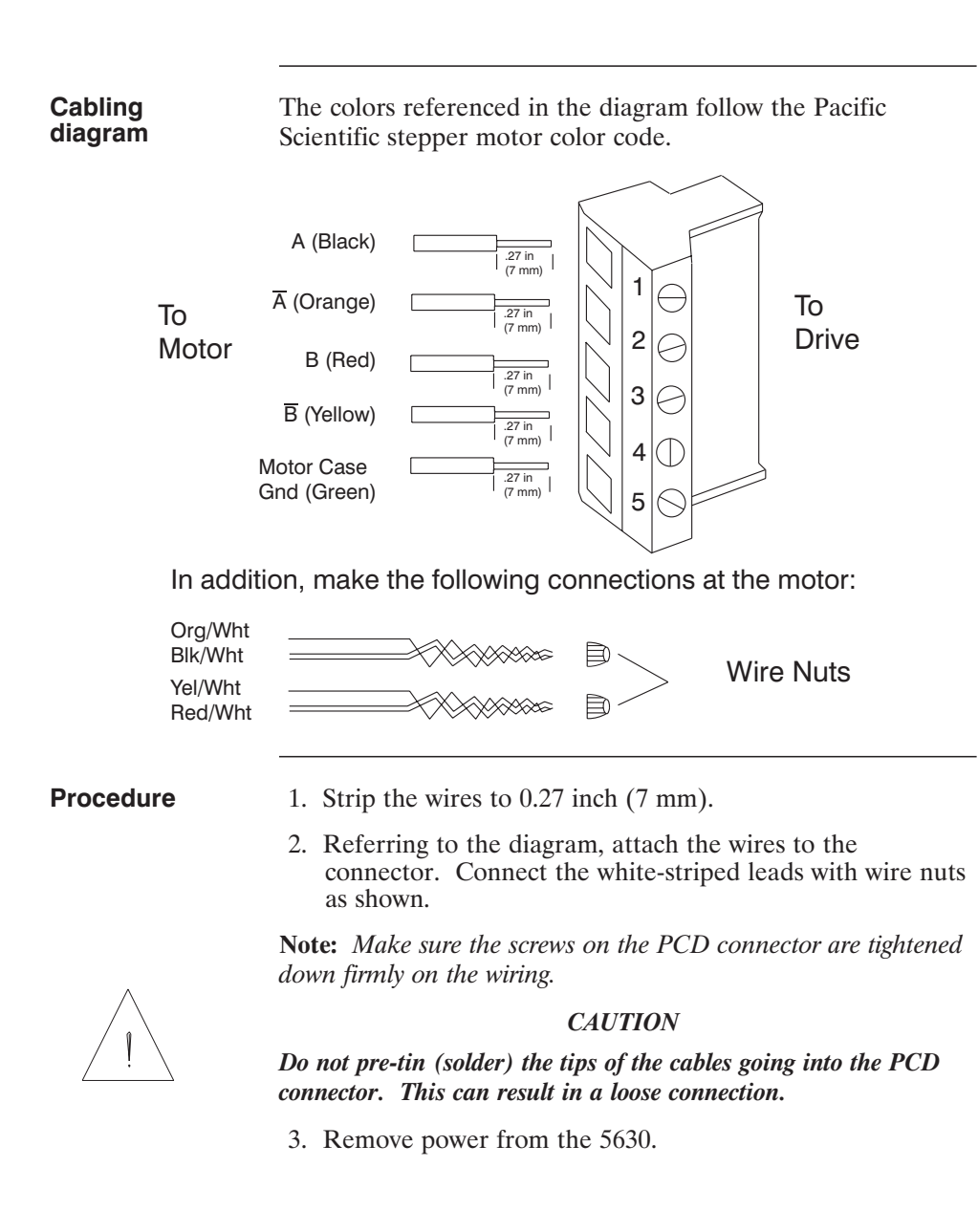

#### *WARNING*

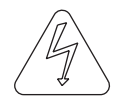

*Always remove power before making or removing connections to the unit. The motor terminals have high voltage present when the 5630 is On.*

- 4. Plug the mating connector firmly into the 5630.
- 5. Connect the cable shield to 5630 ground, if applicable.
- 6. Plug the other mating connector into the motor.
- 7. Switch On the 5630.

### **2.5.1.3 8-Lead Motor, Parallel Connected**

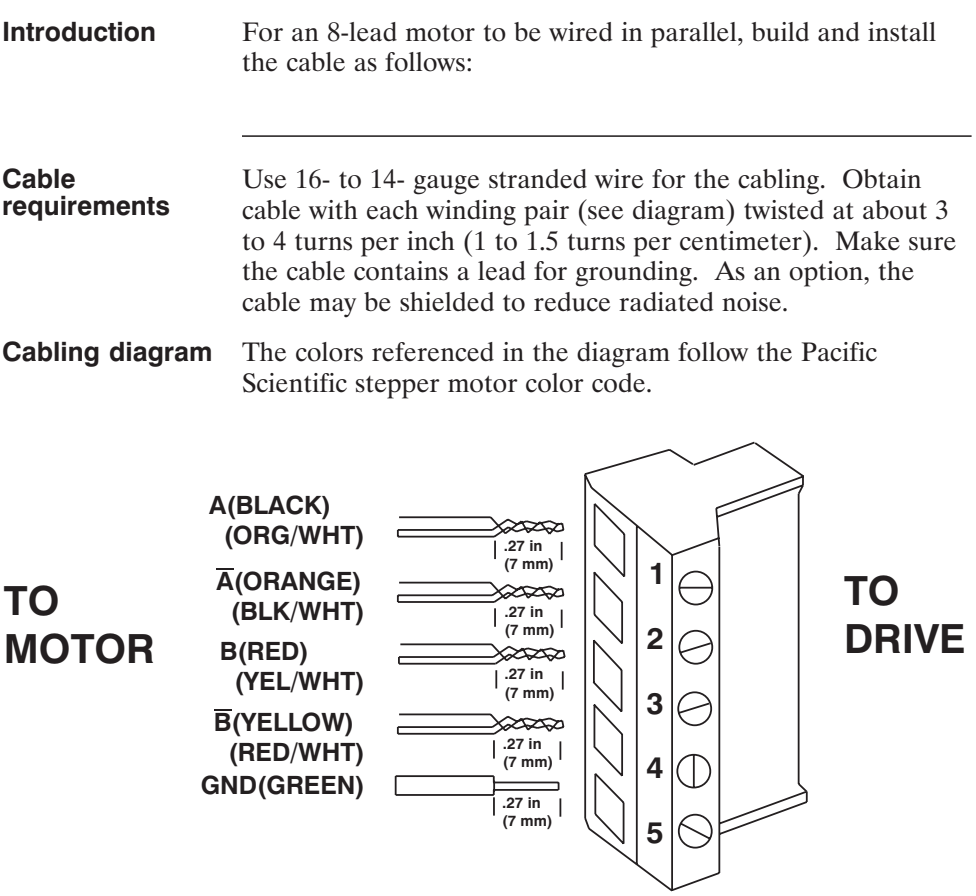

- **Procedure** 1. Strip the wires so that the twisted ends will be the length shown.
	- 2. Referring to the diagram, twist the striped and solid lead ends and attach the wires to the connector.

**Note:** *Make sure the screws on the PCD connector are tightened down firmly on the wiring.*

#### *CAUTION*

*Do not pre-tin (solder) the tips of the cables going into the PCD connector. This can result in a loose connection.*

3. Remove power from the 5630.

#### *WARNING*

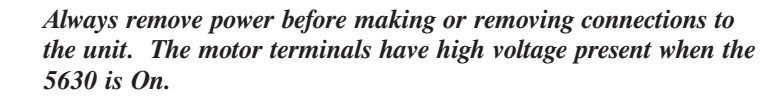

- 4. Plug the mating connector firmly into the 5630.
- 5. Connect the cable shield to 5630 ground, if applicable.
- 6. Switch On the 5630.

#### **2.5.2 J2 115 Vac Power Connection**

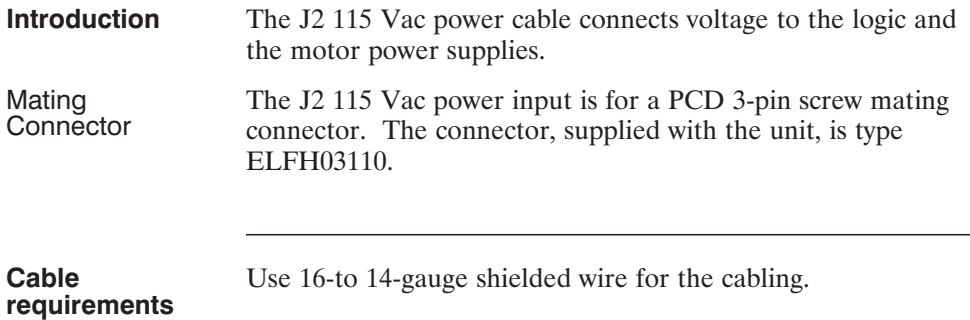

### **Cabling diagram** 1 2 3 Green - Chassis Ground White - 115 Vac neutral NOT fused Black - 115 Vac HOT fused

#### *WARNING*

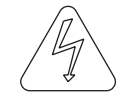

*Make sure position 3 receives the "hot" 115 V ac input. This position is fused to avoid fire hazard.*

**Procedure** 1. Strip the wires 0.27 inch (7 mm).

2. Attach the wires to the connector as indicated in the diagram.

**Note:** *Make sure the screws on the PCD connector are tightened down firmly on the wiring.*

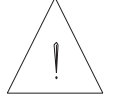

#### *CAUTION*

*Do not pre-tin (solder) the tips of the cables going into the PCD connector. This can result in a loose connection.*

#### *WARNING*

*The chassis ground must be tied to earth ground. Failure to do this leaves the potential for severe hazard. Make sure the ground is connected via the ground stud on the front of the 5630.*

3. Plug the mating connector firmly into the 5630.

### **2.5.3 J3 Signal Interface Connection**

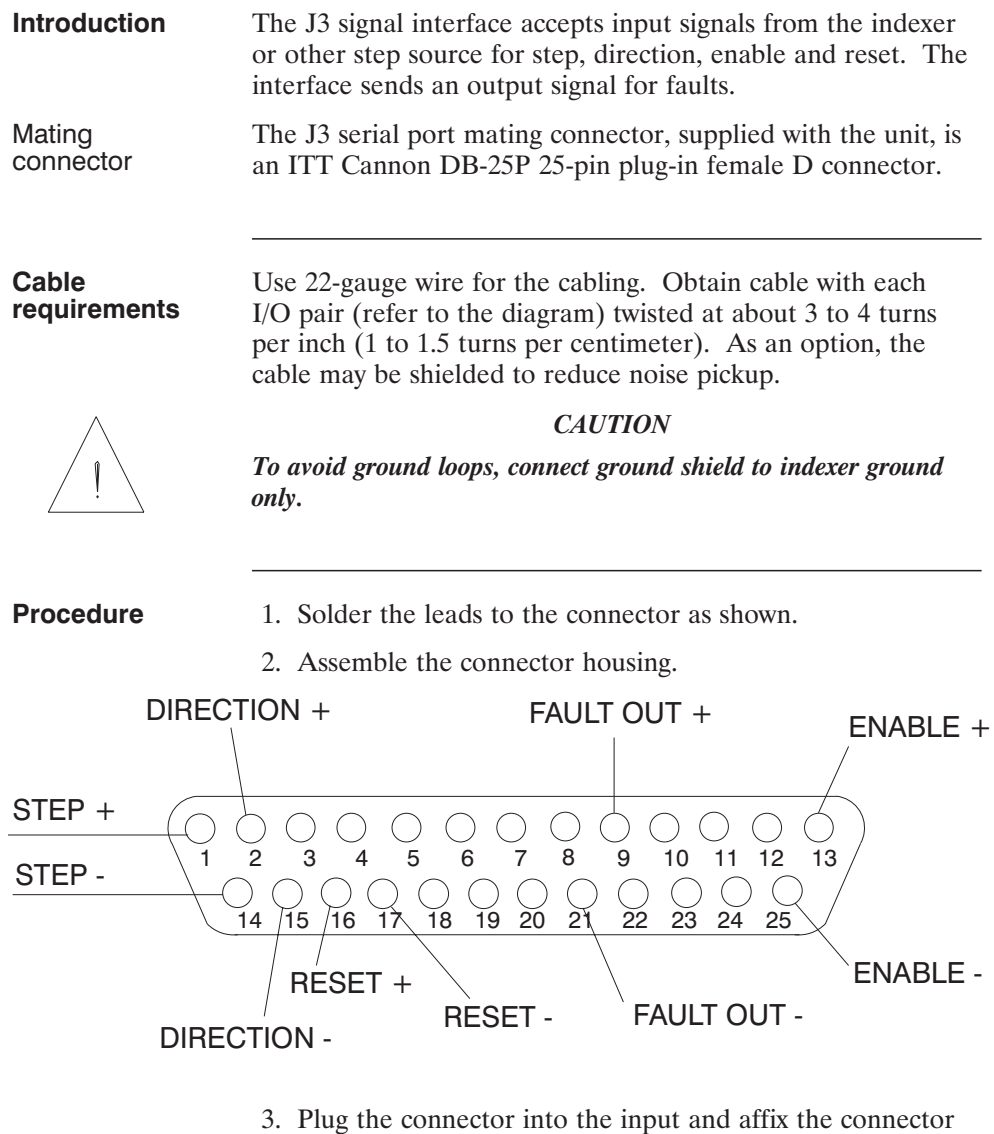

- to the unit with screws.
- 4. For non-Pacific Scientific indexers, adapt the indexer circuitry as shown in the table.

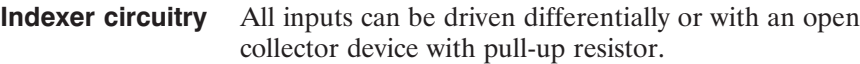

#### **Inputs**

#### Step

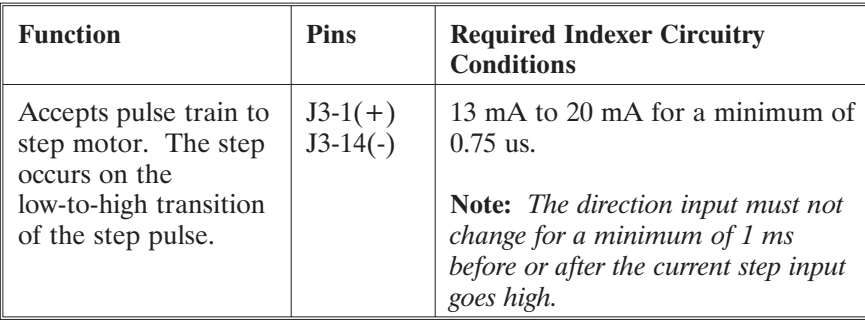

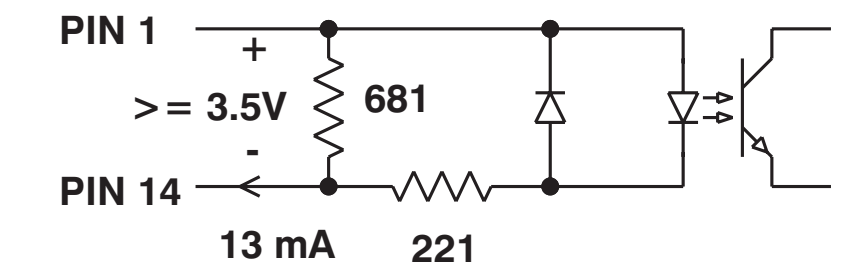

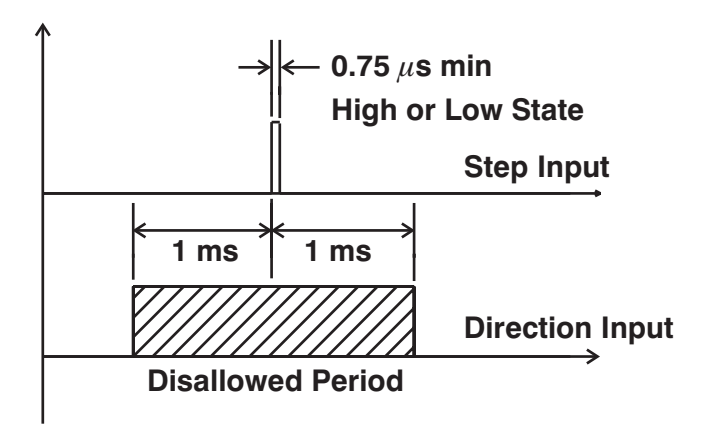

#### Direction

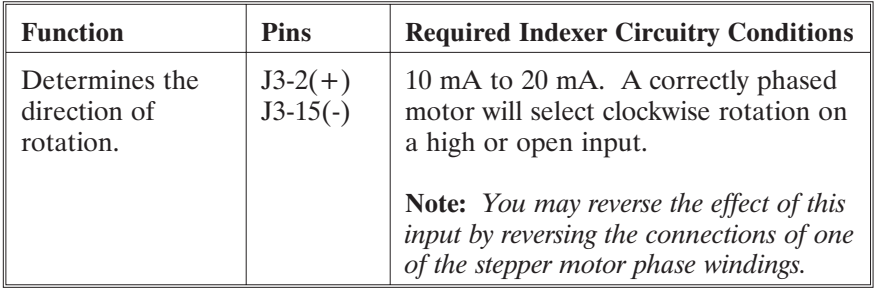

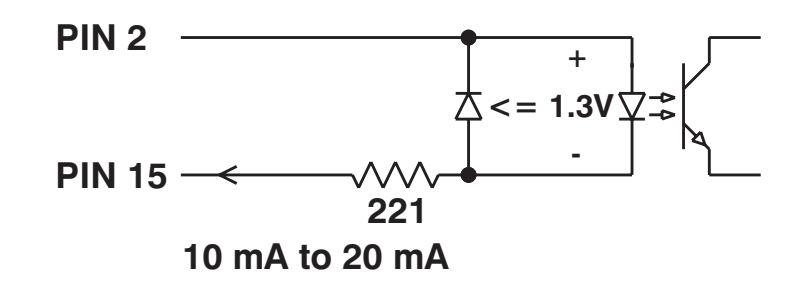

#### Enable

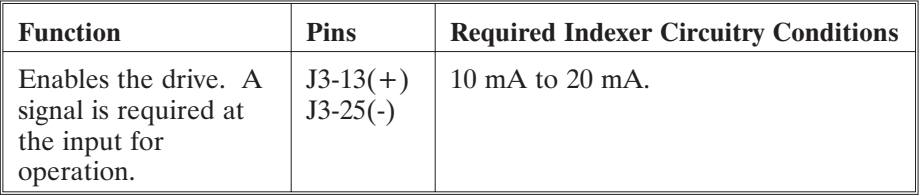

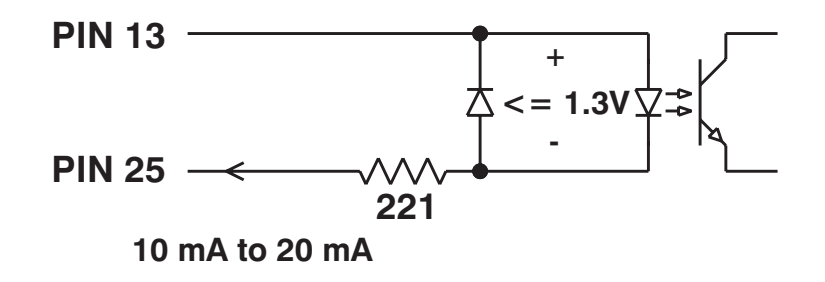

#### Reset

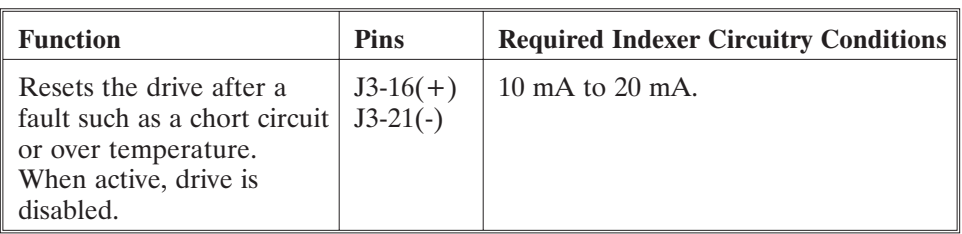

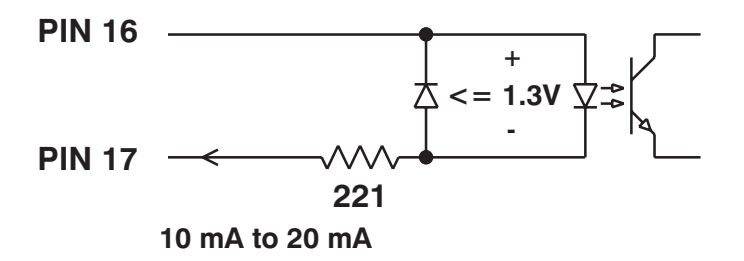

#### **Outputs**

Fault

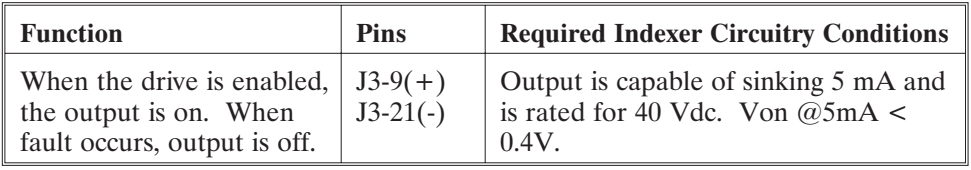

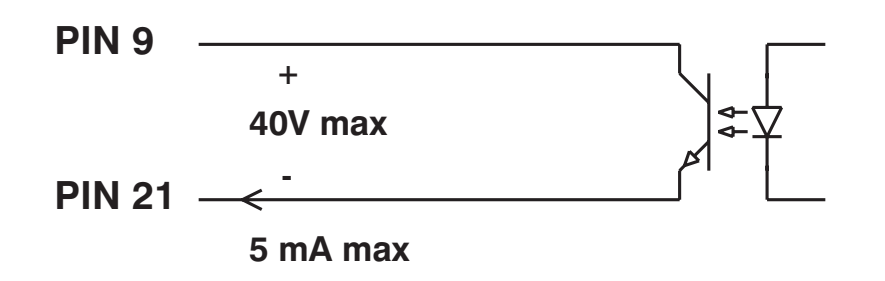

# **2.6 Setting Up Functions Using Switch SW1**

- **Introduction** DIP Switch SW1 sets four functions:
	- **•** Step size
	- **•** Mid-range instability control
	- **•** Idle current reduction
	- **•** Current setting

Groups of individual switches on switch SW1 enable or disable these functions.

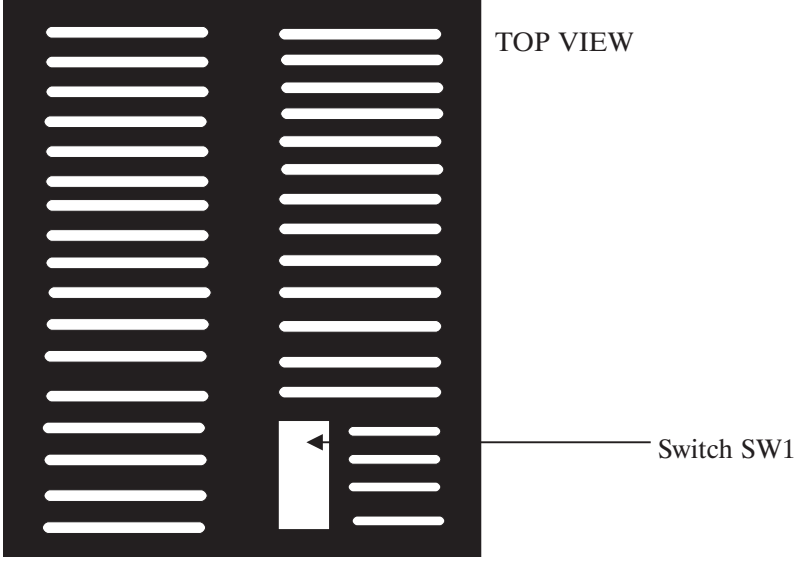

#### FRONT

#### **In this section**

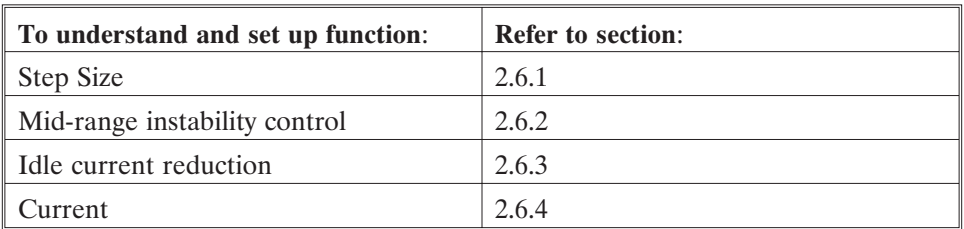

# **2.6.1 Step Set Up**

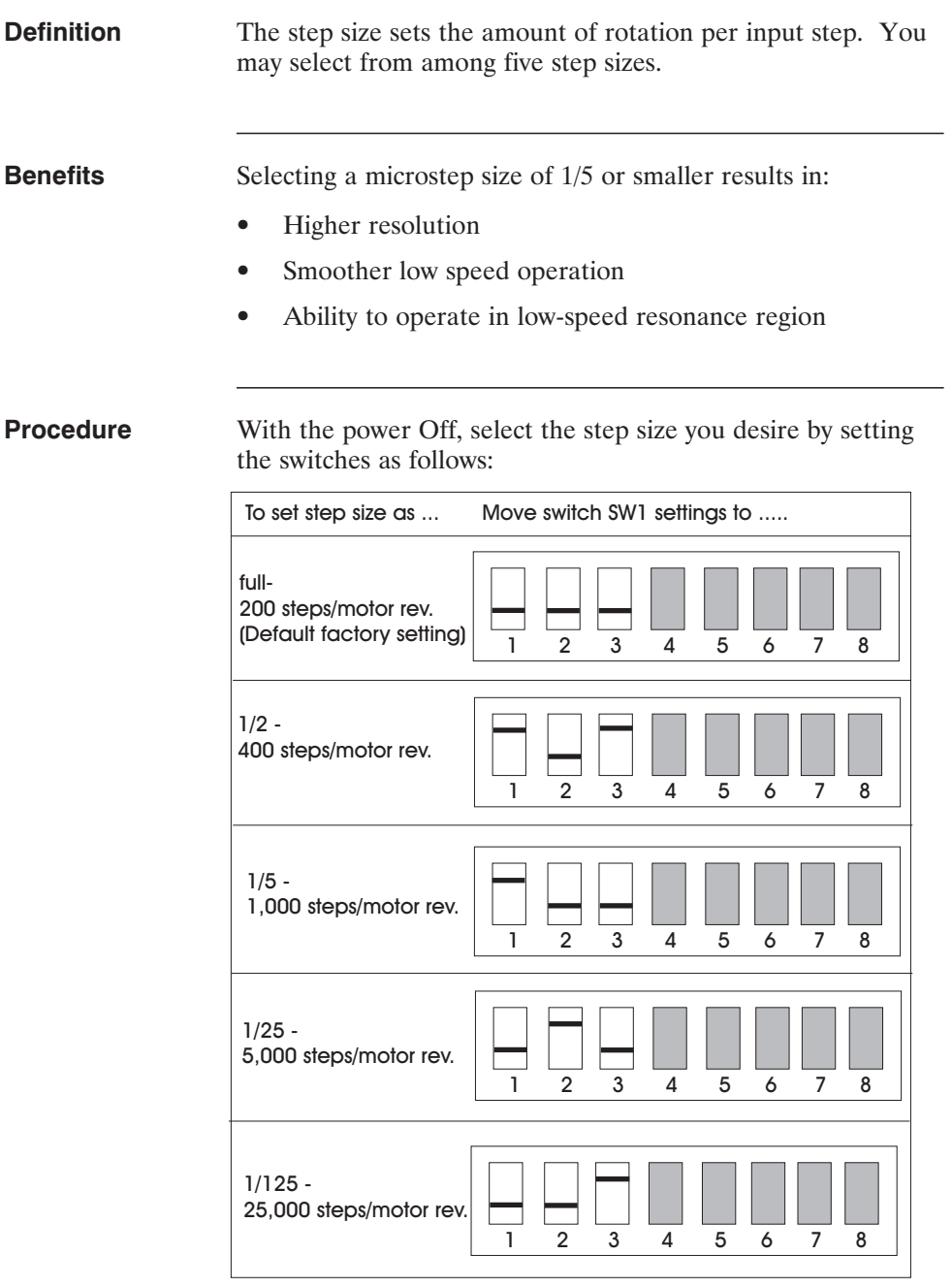

<u> 1980 - Johann Barnett, mars et al. 1980 - </u>

# **2.6.2 Mid-Range Instability Control Set Up**

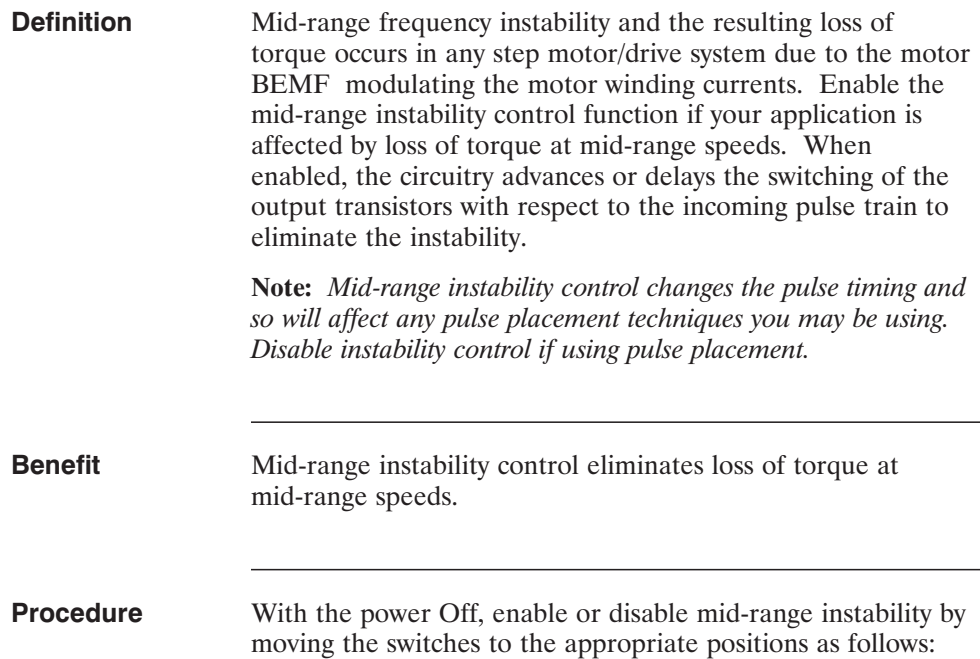

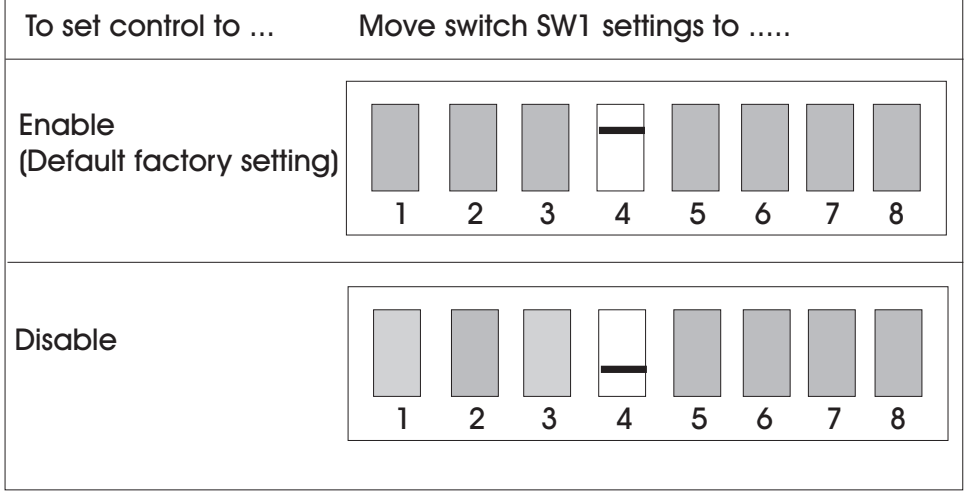

# **2.6.3 Idle Current Reduction Set Up**

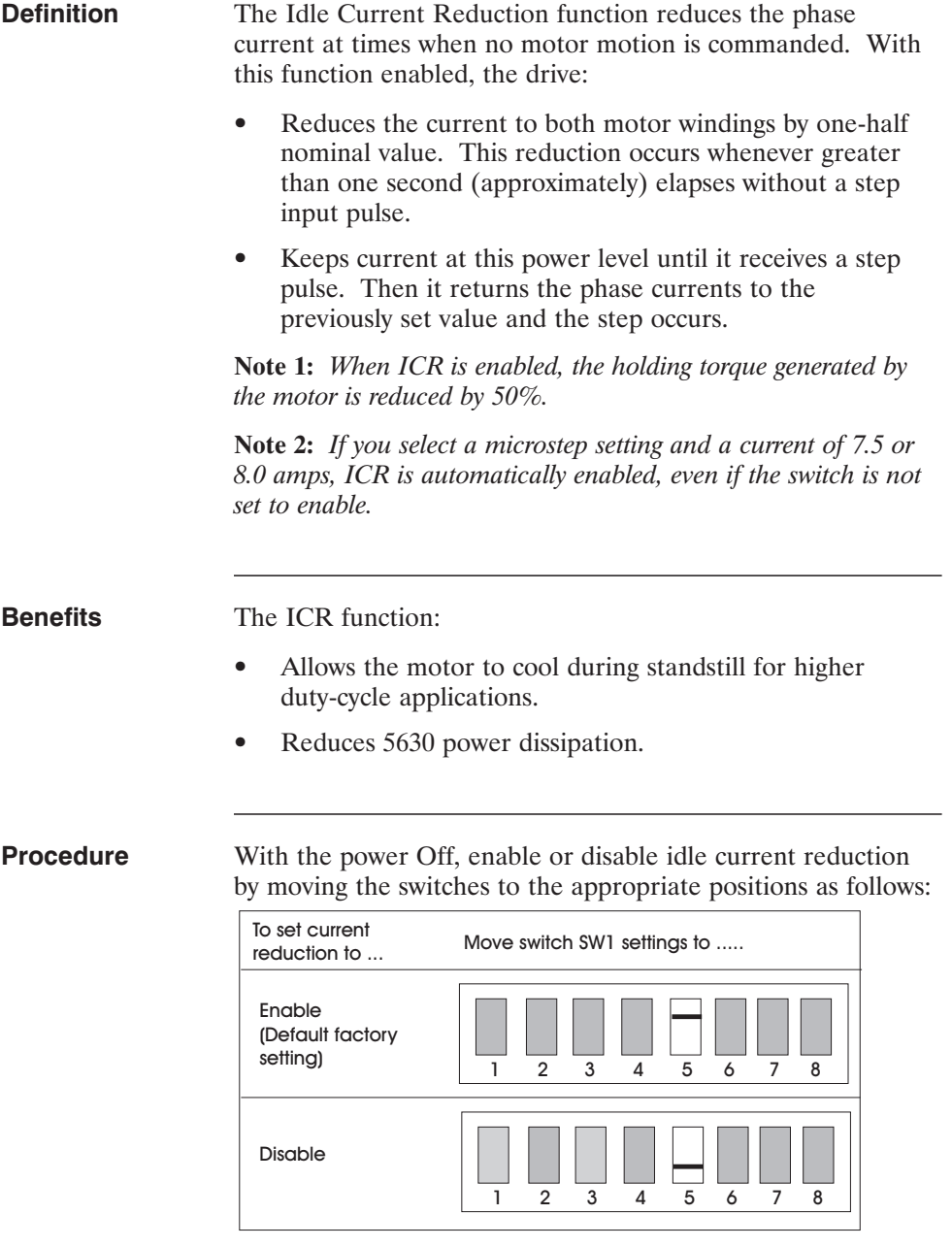

# **2.6.4 Current Set Up**

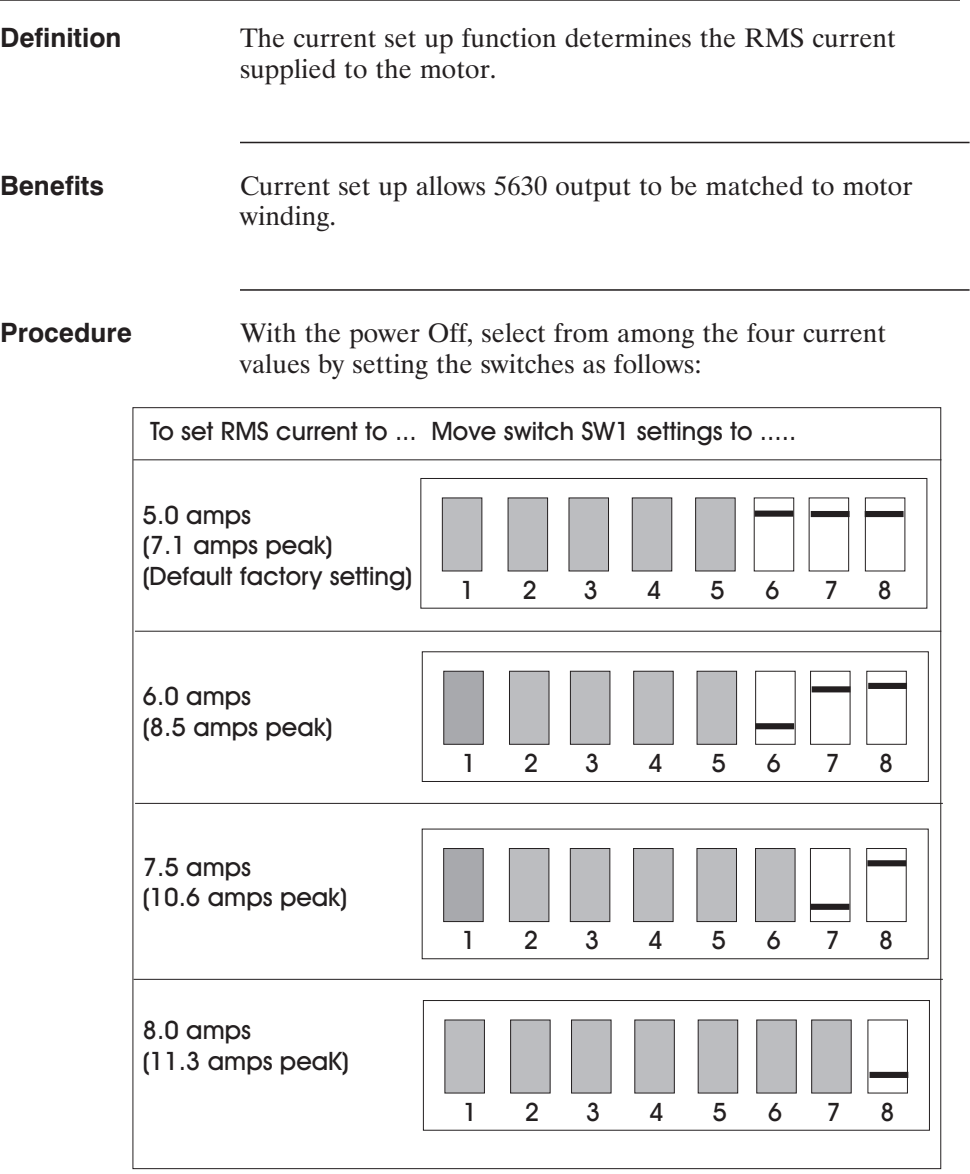

# **3 Powering Up the 5630 Stepper Motor Drive**

#### **In this Chapter** This chapter explains how to power up the 5630 Stepper Motor Drive after installation. Topics are:

- **•** Testing the installation
- **•** Troubleshooting
- **•** Repairing or replacing the 5630

### **3.1 Testing the Installation**

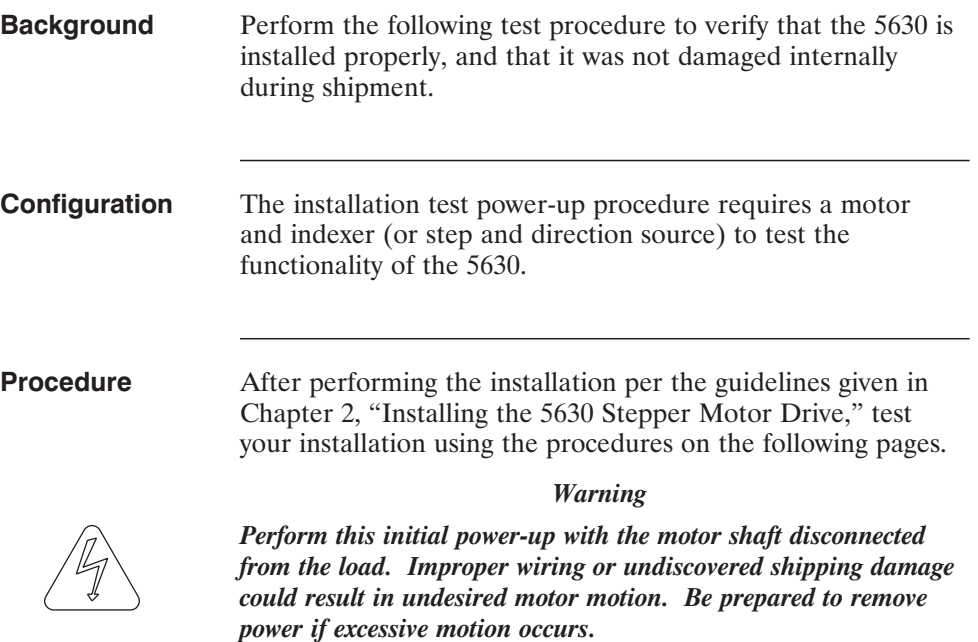

- **Connections test** 1. Check over all wiring and mounting and verify correct installation. Especially check the 115 volt ac connections, the motor connections and the grounding.
	- 2. With the power Off, verify that the switch SW1 settings are set as follows. The 5630 leaves the factory with these settings.

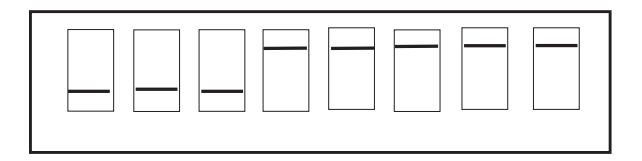

These settings enable the mid-range instability control, enable current reduction, set the step size to full step, and select a motor current of 5 A RMS.

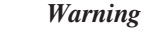

*Make sure the 115 volt ac power is removed before proceeding.*

- 3. Unplug the J1 motor connector.
- 4. Switch On the 115 volt ac power. Check that the POWER LED is the only LED On. If the POWER FAULT LED is On, output is faulted. Refer to section 3.2.4 to solve the problem.
- 5. Again switch the power Off.
- 6. Connect the J1 motor connector.
- 7. Switch On the 115 volt ac power. Check that the POWER LED is the only LED On. If the POWER LED is On, the connections to the motor are not faulted. Refer to section 3.2.4 to solve the problem.

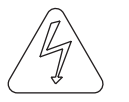

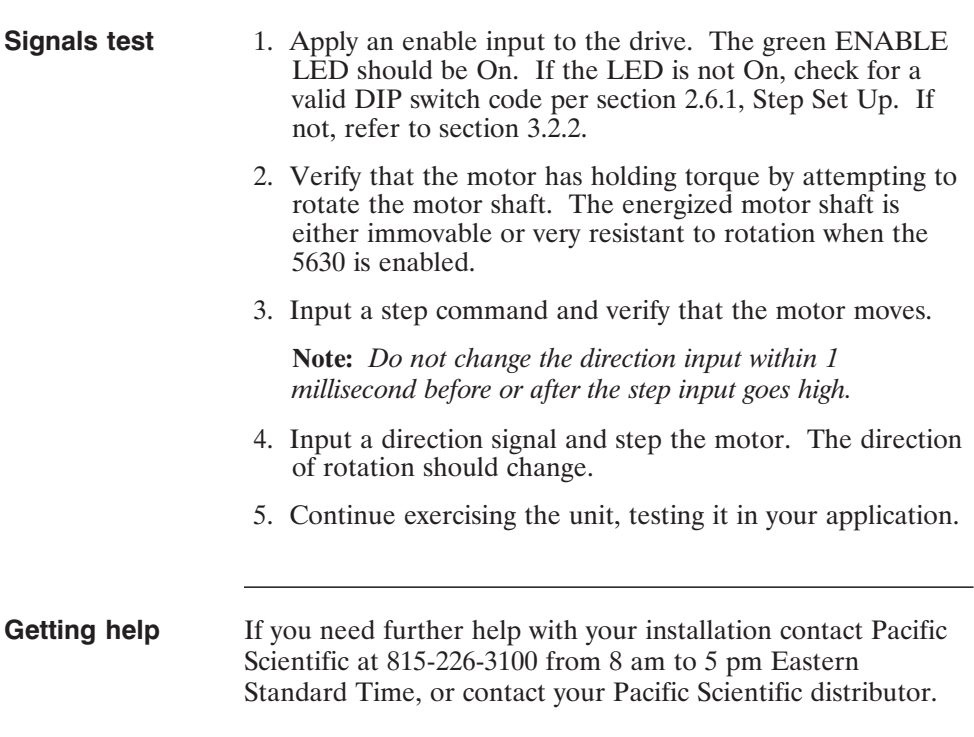

<u> 1980 - Johann Barnett, mars et al. 1980 - </u>

# **3.2 Troubleshooting**

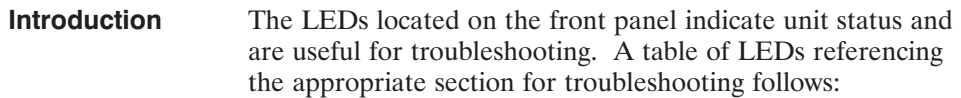

#### **Fault output**

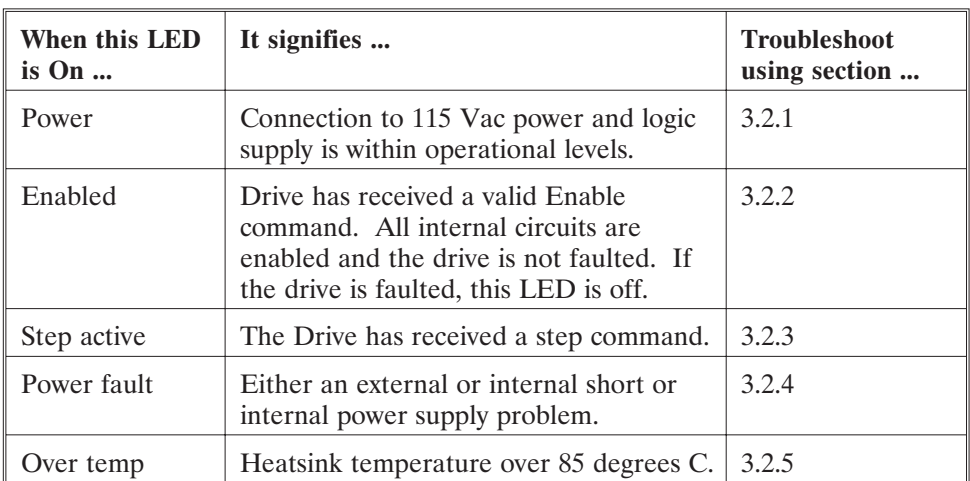

### **3.2.1 POWER LED Not ON - 5630 Does Not Power Up**

**Procedure** Follow this procedure if the 5630 POWER LED will not light when power is applied:

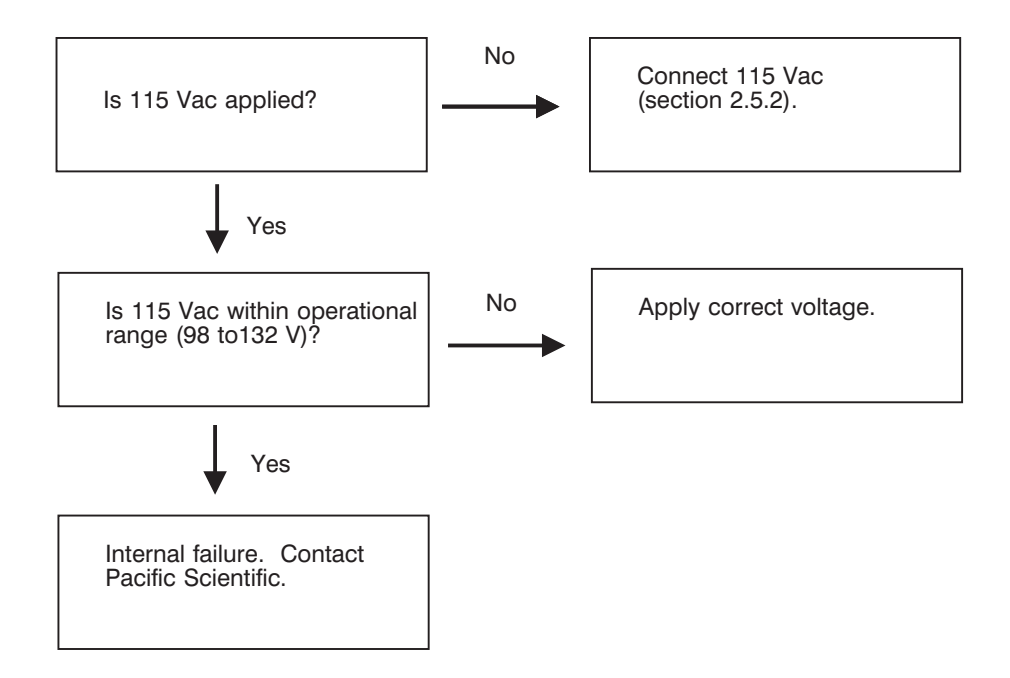

### **3.2.2 ENABLED LED Not On - 5630 Does Not Recognize Enable Input**

**Procedure** Follow this procedure if the 5630 ENABLED LED will not light when an enable input is applied.

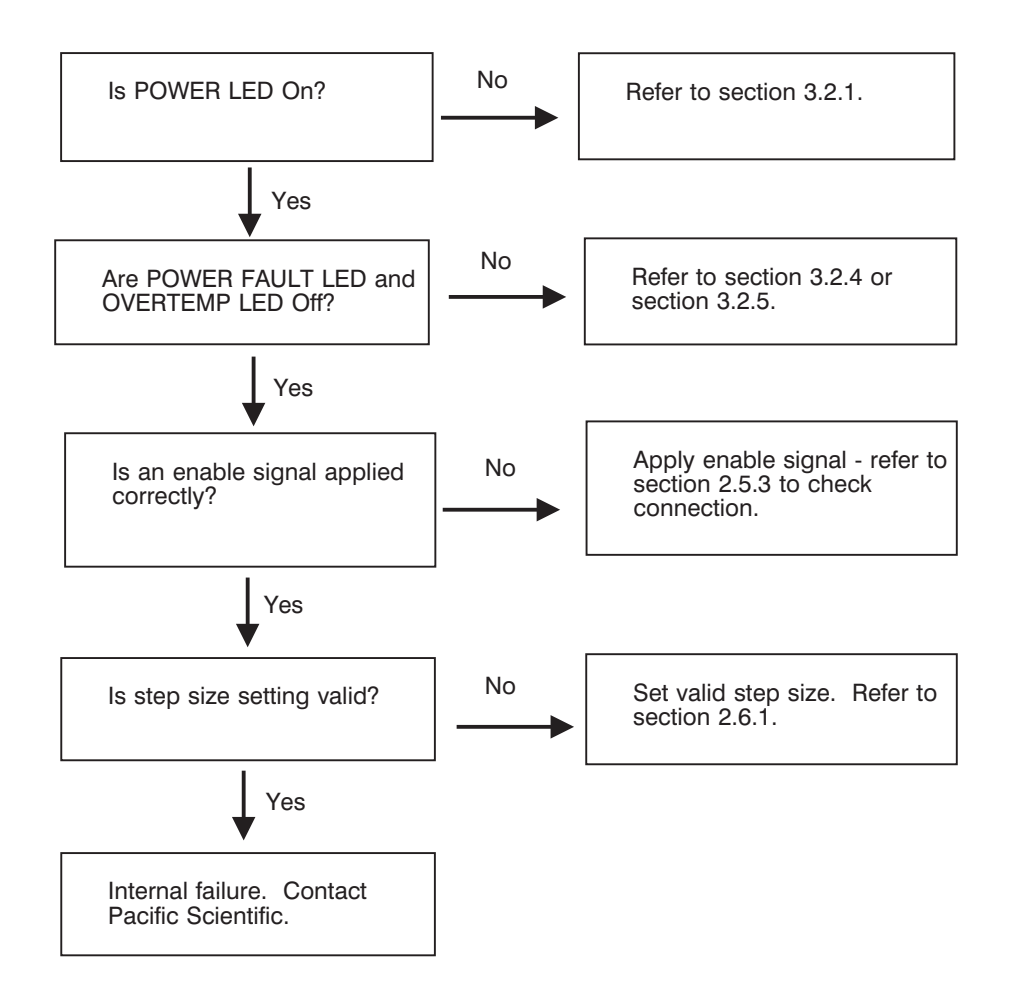

#### **3.2.3 STEP ACTIVE LED Not On or Motor Doesn't Step - 5630 Does Not Recognize Step Input or Defective Connection**

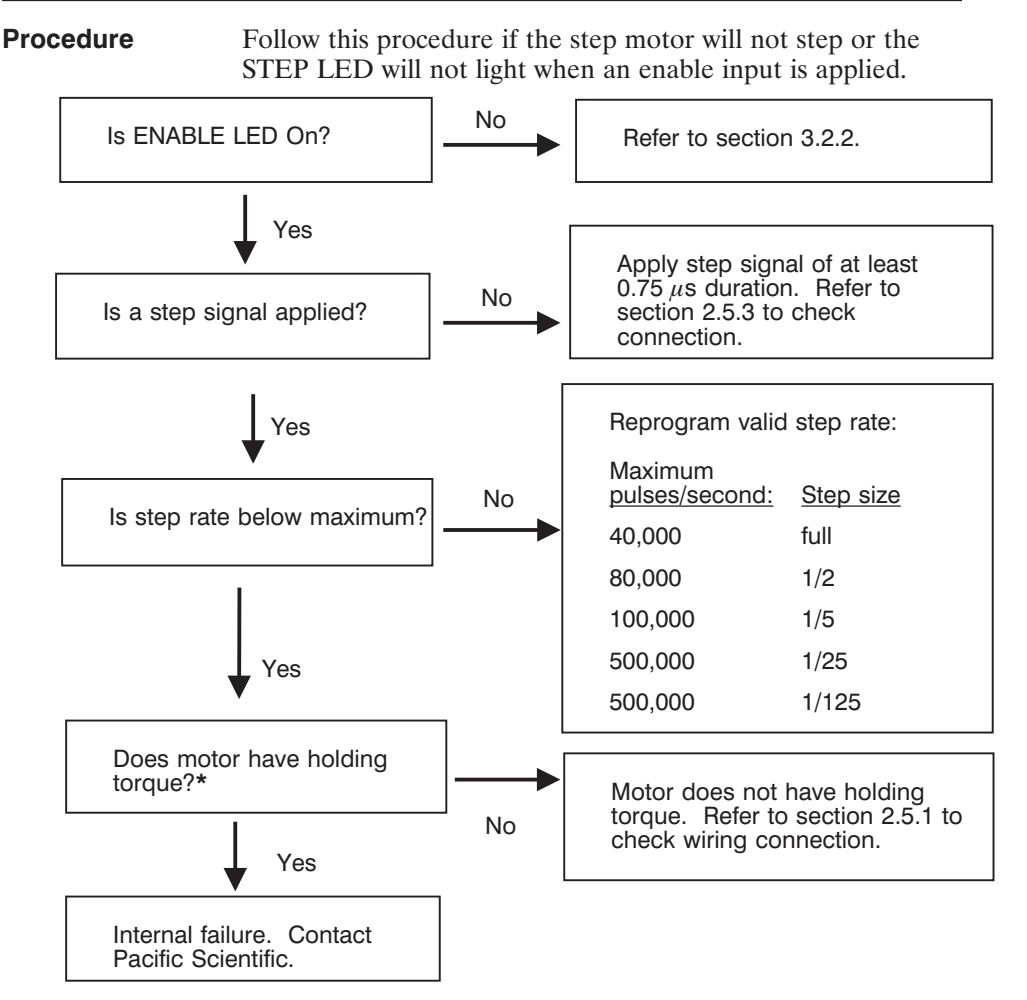

**Note:** *Be careful not to confuse the holding torque (due to current in the windings and mechanical resistance) with the detent torque (due to mechanical resistance only). To feel the difference between the two, rotate the shaft with power applied (holding torque), then disconnect the motor from power and rotate the motor shaft (detent torque).*

### **3.2.4 POWER FAULT LED On - 5630 Contains Power Fault**

**Procedure** Follow this procedure if the 5630 POWER FAULT LED lights during operation.

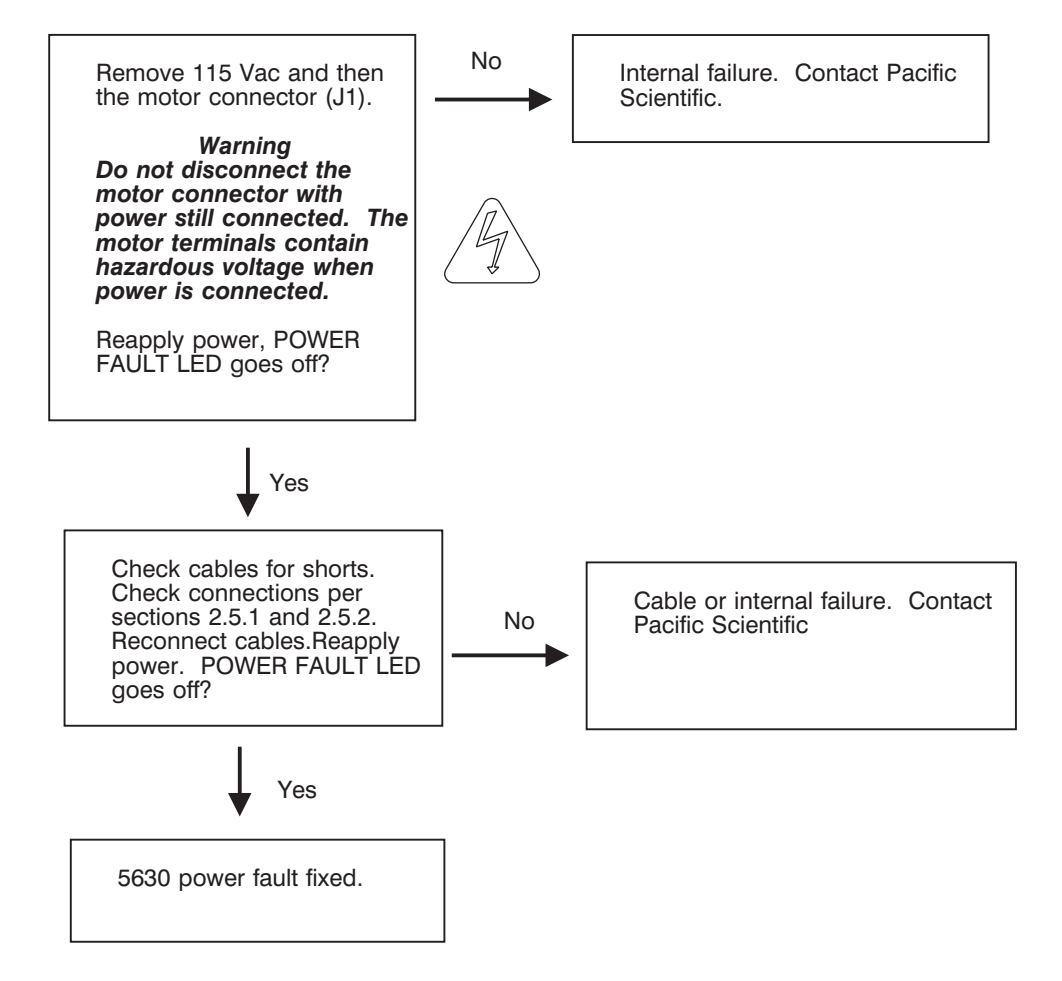

#### **3.2.5 OVER TEMP LED On - 5630 Senses Excessive Temperature**

**Procedure** Follow this procedure if the 5630 OVER TEMP lights during operation:

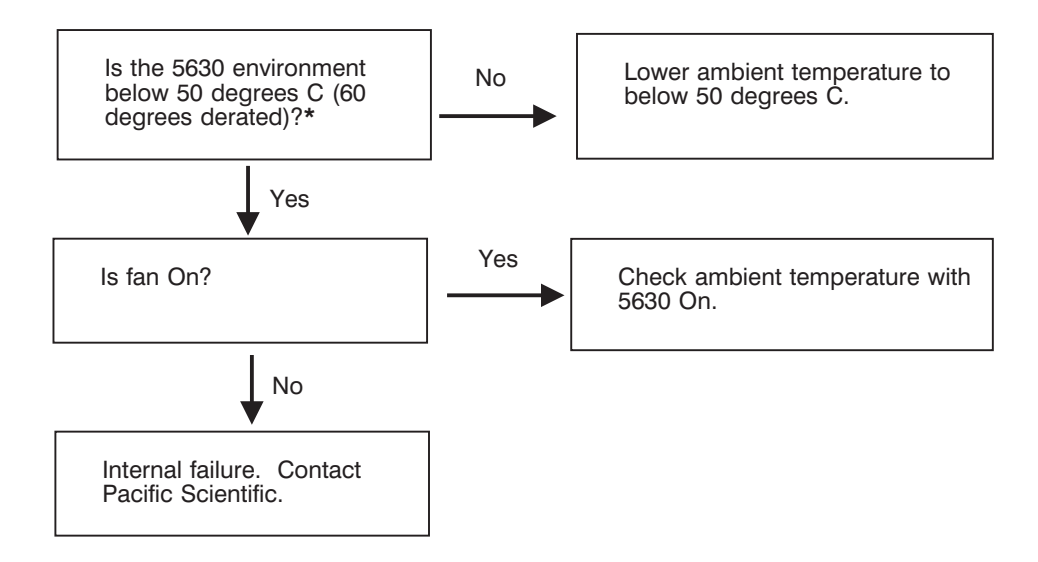

**Note:** *Power dissipated by the drive will heat a sealed enclosure. Measure drive temperature under operational conditions.*

# **3.3 Repairing or Replacing the 5630**

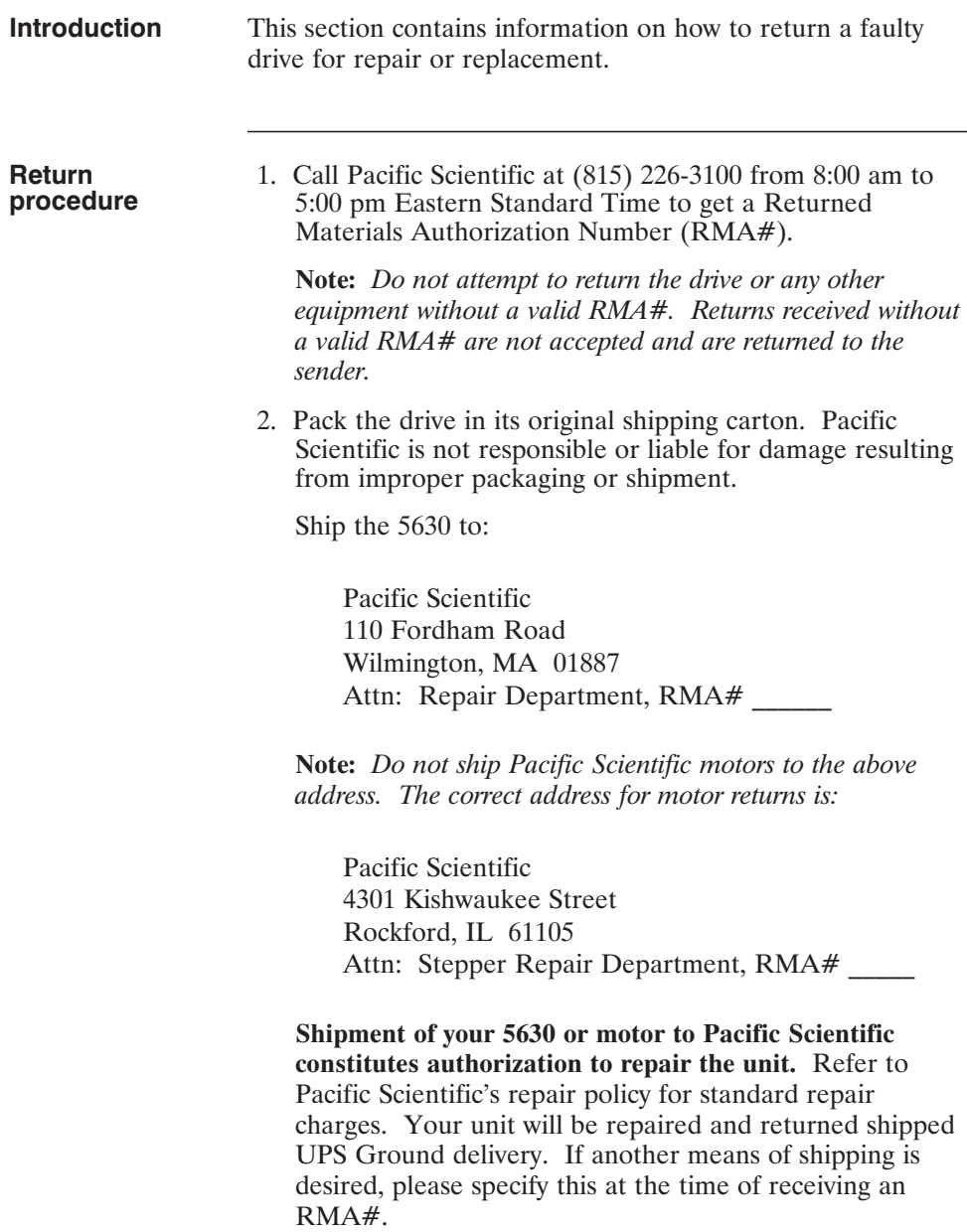

# **Appendix A - Specifications**

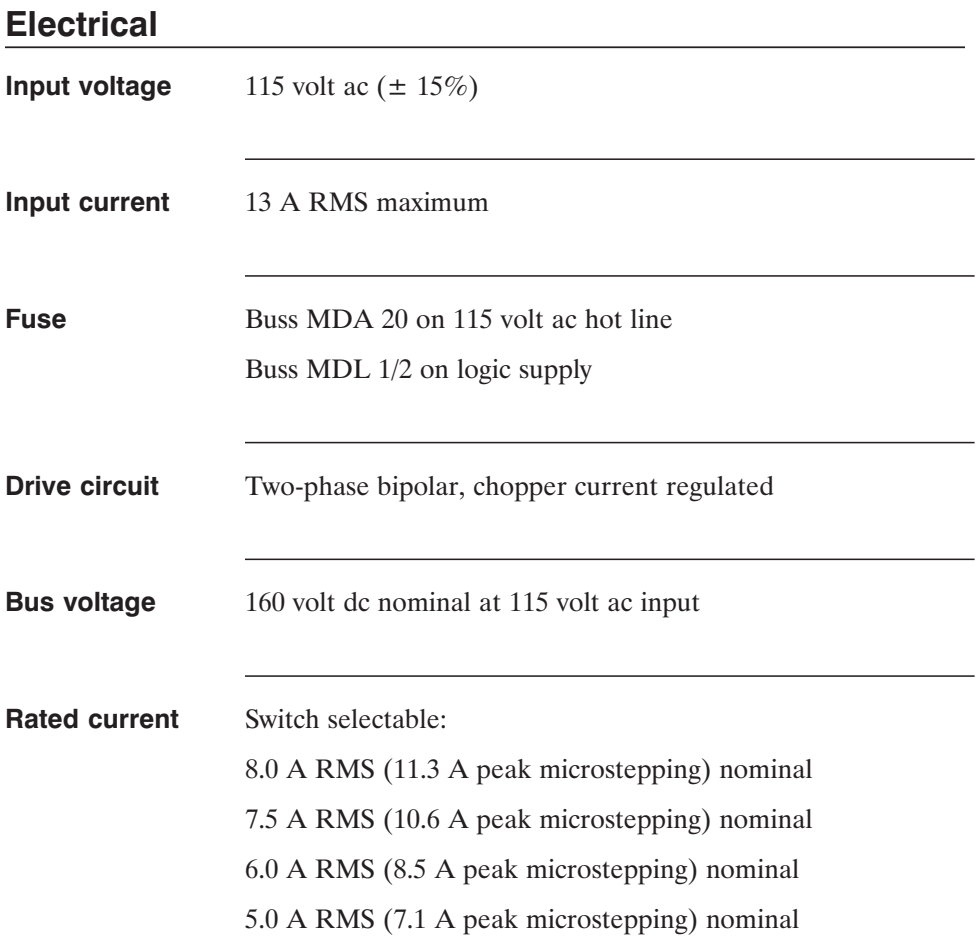

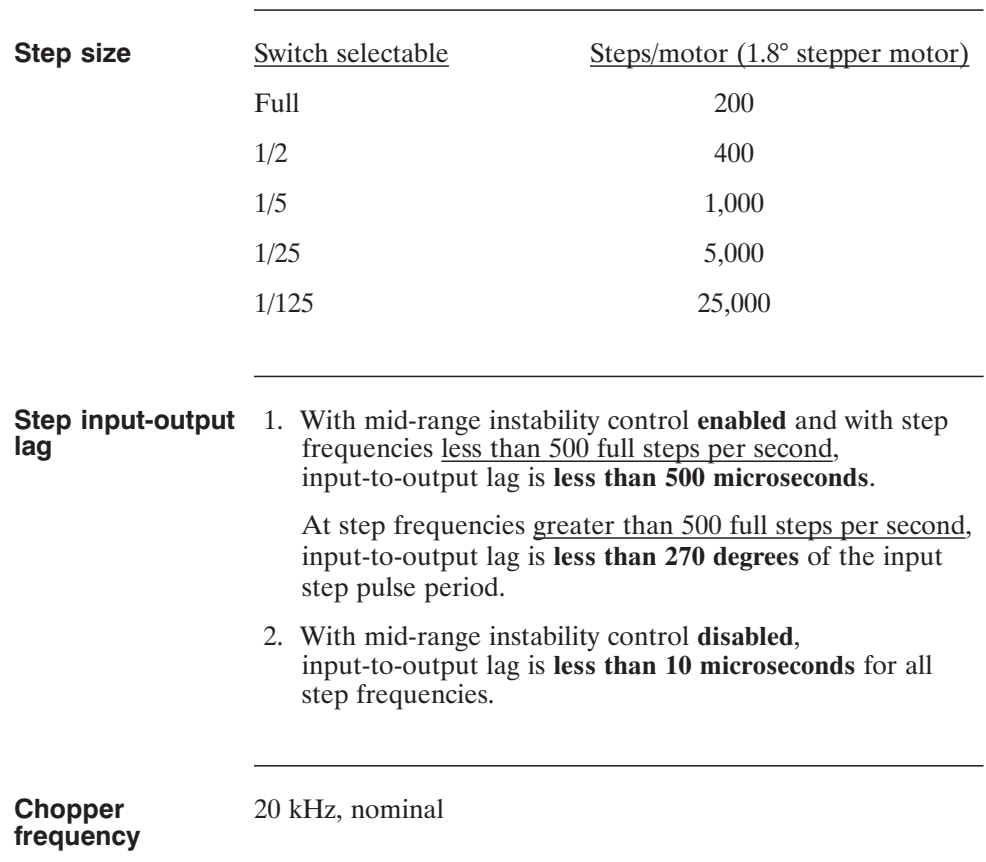

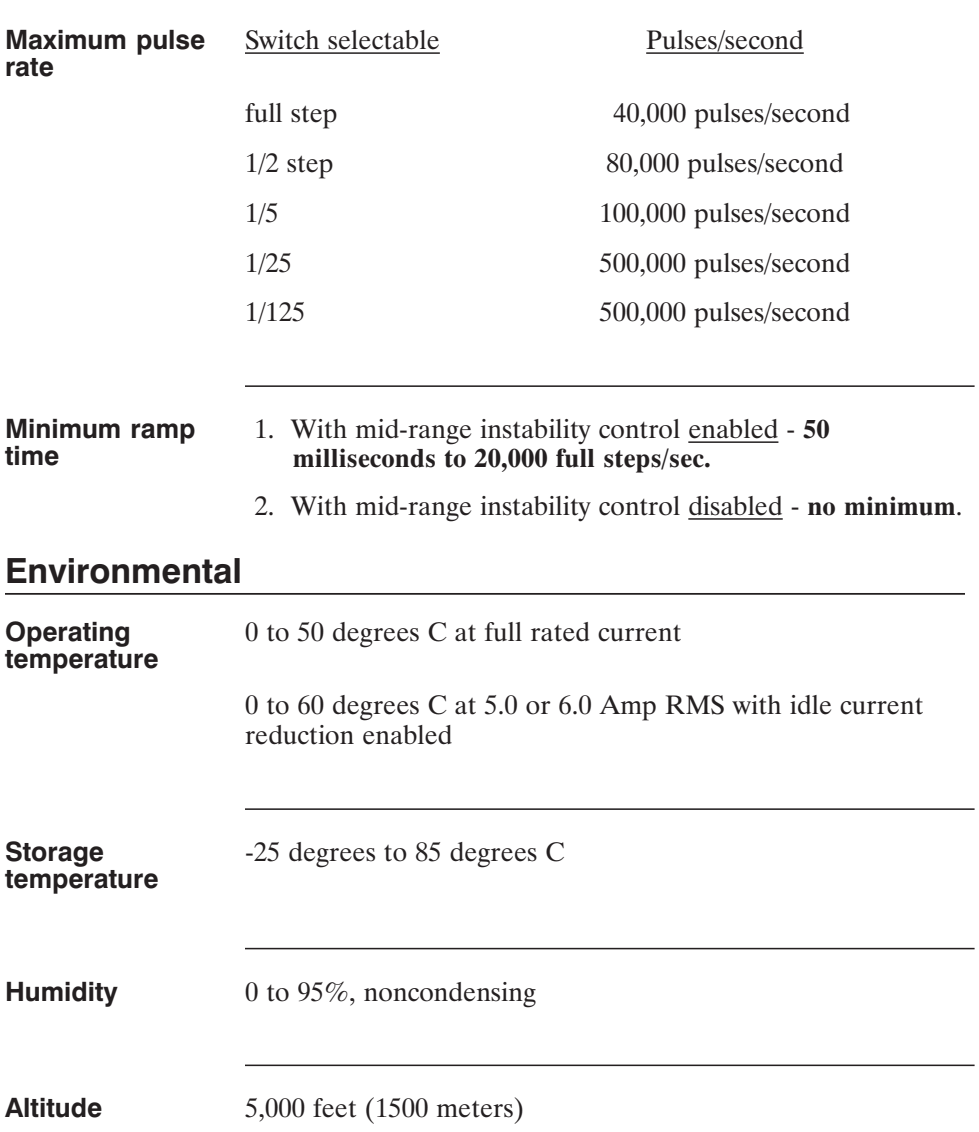

a sa kacamatan ing Kabupatèn Kabupatèn Kabupatèn Kabupatèn Kabupatèn Kabupatèn Kabupatèn Kabupatèn Kabupatèn K

# **Mechanical**

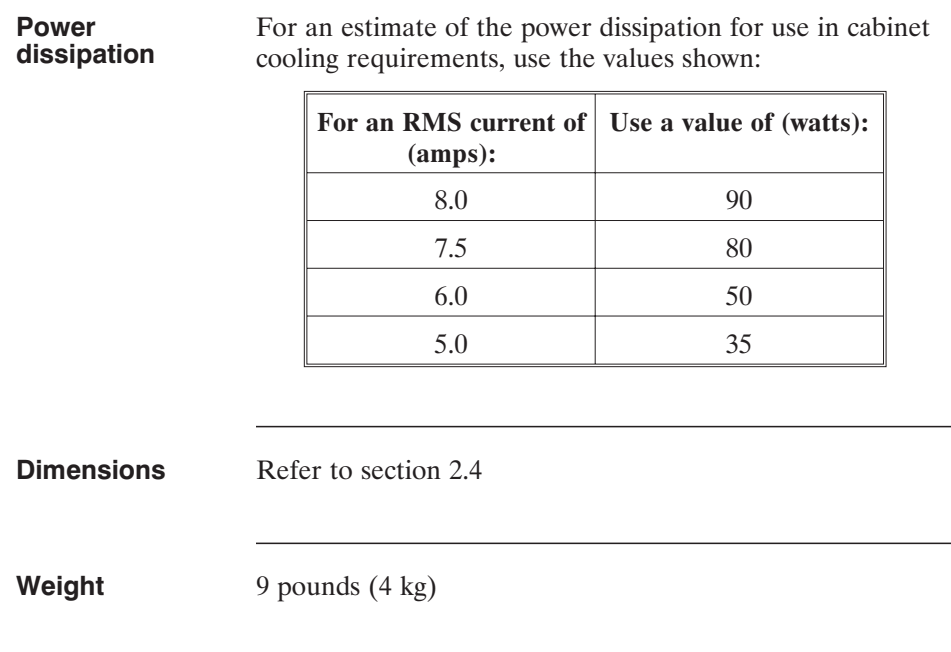

<u> 1980 - Johann Barnett, mars et al. 1980 - </u>

# **Appendix B - Order Number and Ordering Information**

**Background** This appendix lists the 5630 part numbers and gives information on ordering.

#### **5630 part number table**

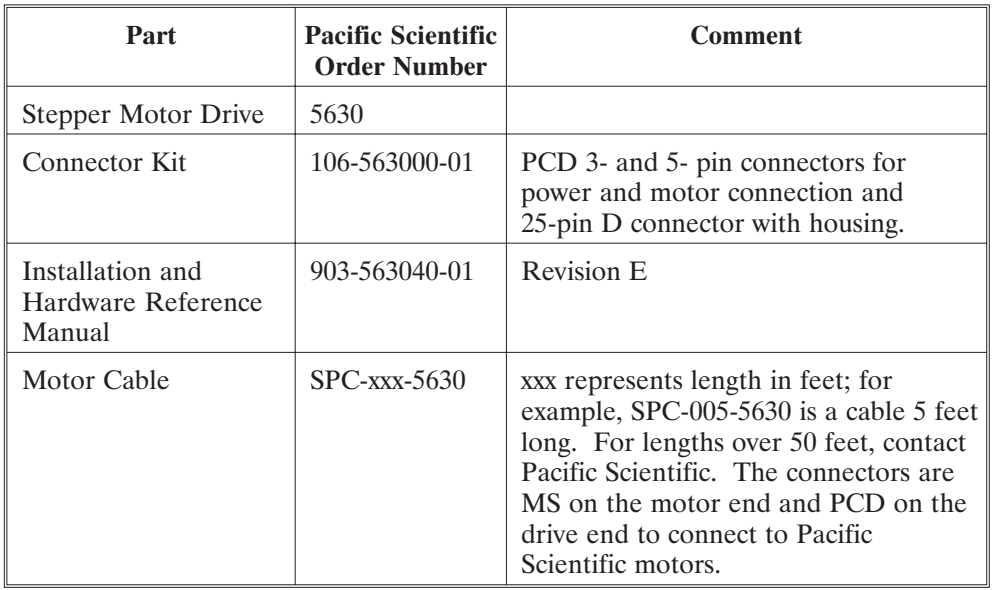

**How to order** Contact Pacific Scientific to order these parts:

Call 815-226-3100 from 8 am to 5 pm Eastern Standard Time. Write Pacific Scientific 4301 Kishwaukee Street Rockford, IL 61105 Fax (815) 226-3148

# **Appendix C - Connections Summary**

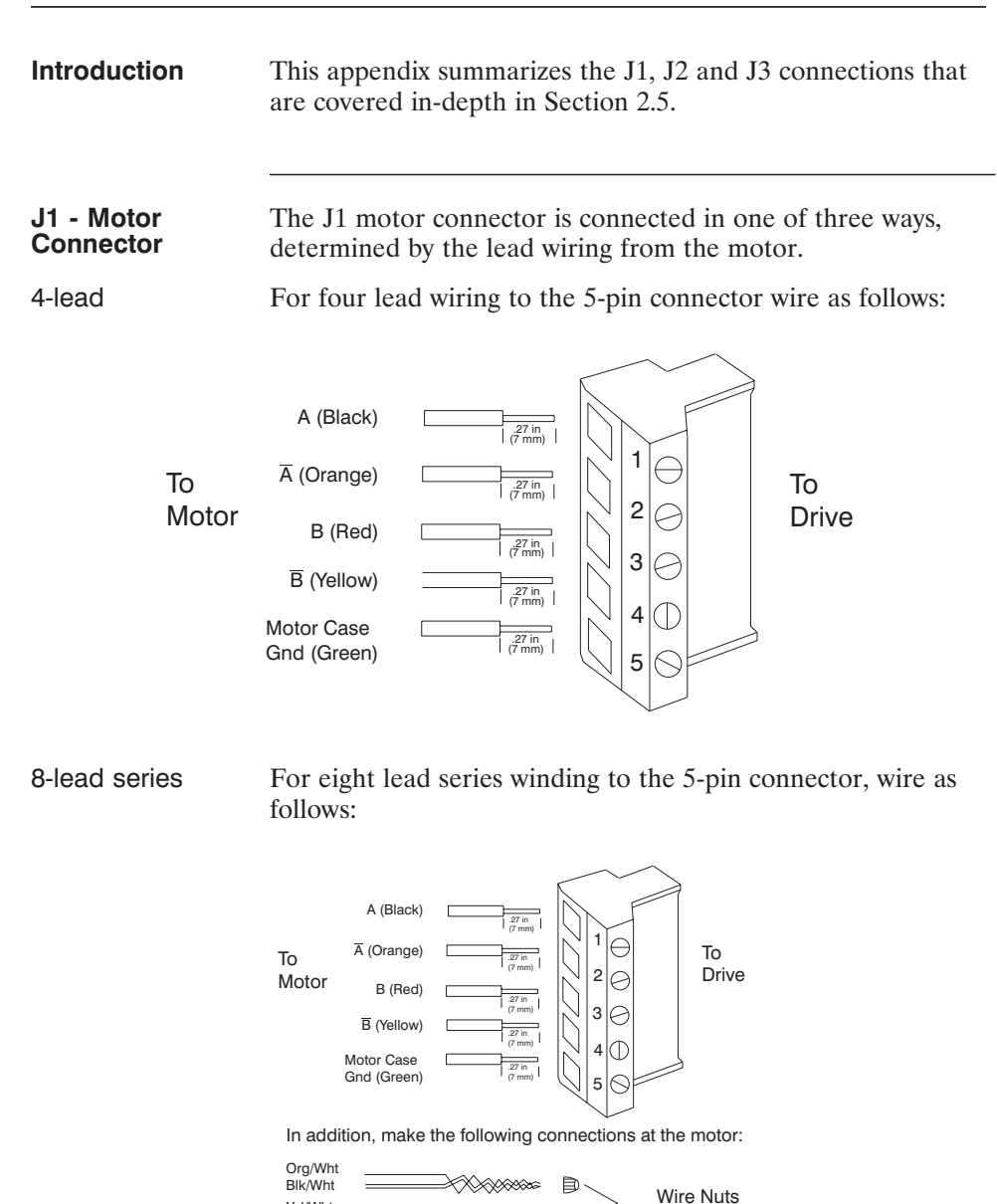

⋙

Yel/Wht Red/Wht

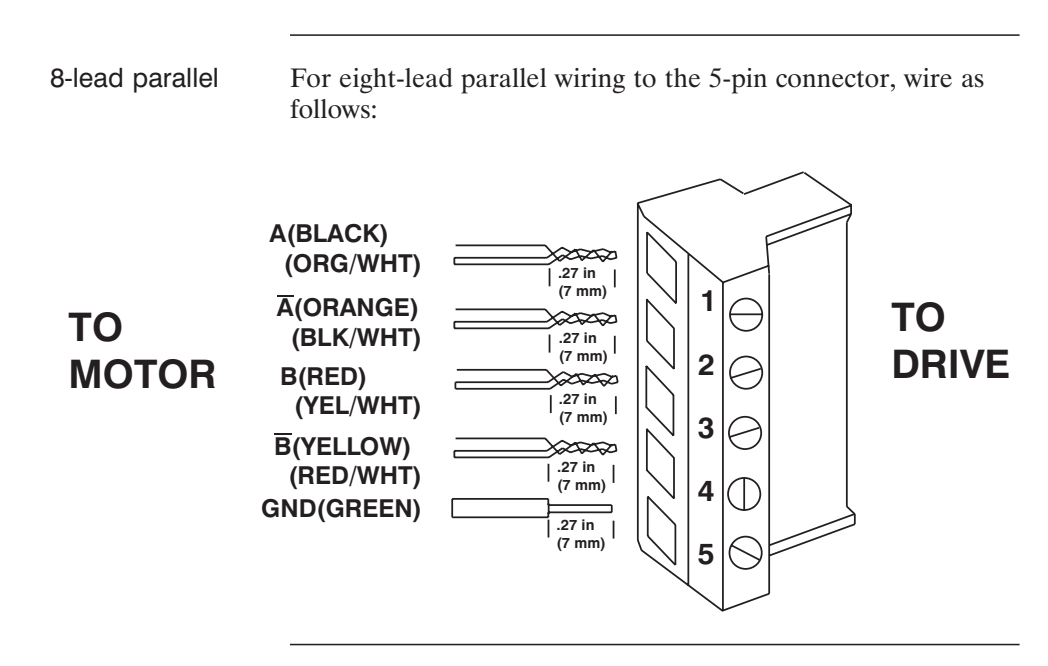

**J2-115 Vac Power** Wire the three leads to the 3-pin connector as follows: **Connector**

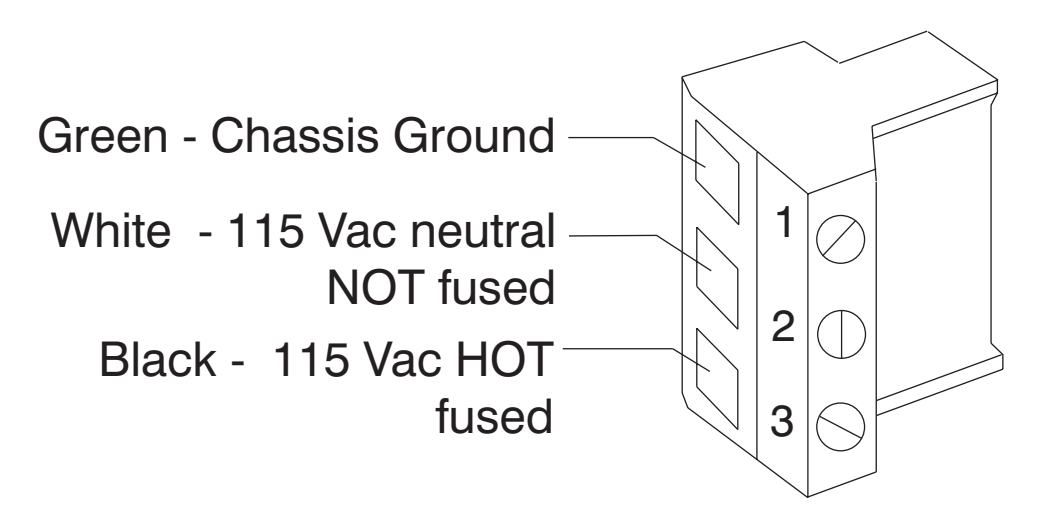

#### **J3-Drive Signal Interface**

Wire the 10 leads to the 25-pin connector as follows:

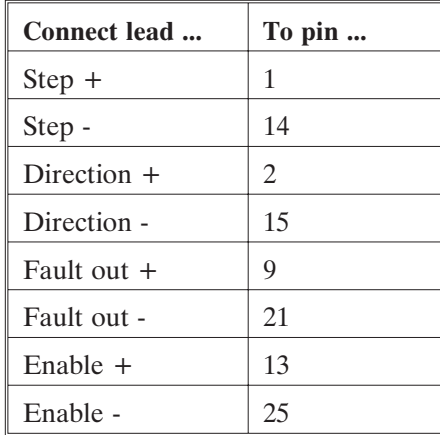

# **Appendix D - Switch Summary**

**Introduction** This appendix summarizes the DIP switch settings for step size, mid-range instability control, idle current reduction, and current setting. These settings are covered in-depth in Section 2.6.

> **Note:** *The arrow signifiy up or down as oriented from the numbering on the switch. The character X signifies that the switch setting does not need to be specified (can be in either position).*

#### **Step Set Up**

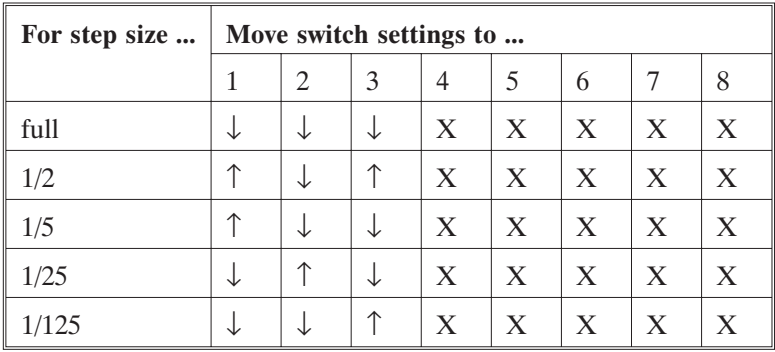

#### **Mid-range Instability Control Set Up**

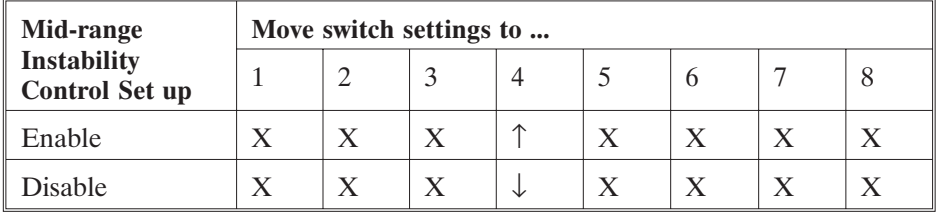

#### **Idle Current Redution Set Up**

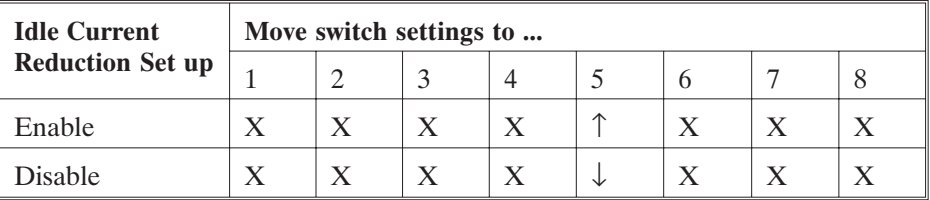

#### **Current Set Up**

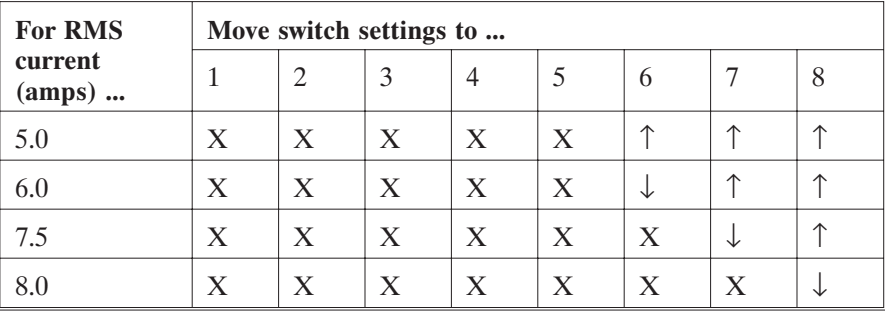

# **5630 Index**

# **A**

Ambient temperature, 3-10

## **B**

Back EMF, 2-21 Bipolar chopper drive, 1-1 Bolt

1/4 - 20, 2-5 metric, 2-5

## **C**

Cabinet position, 2-5 Cables general, 2-6, 2-7 input/output, 2-6 motor, 2-8 power, 2-14 shielded, 2-7 shorts, 3-9 signal, 2-16 twisted, 2-7 Conditioned air, 2-4 Configuration,  $1-3$ Connections summary, Appendix C Connections, test, 3-2 Connectors introduction, 2-6 J1, 2-8 J2, 2-14 J3, 2-16 Contaminants, 2-4 Cooling, cabinet, 2-6 Cover, removal, 2-3 Current full, temperature, 2-5 icr, temperature 2-5

Current reduction see idle current reduction Current set up benefits, 2-24 description, 2-24 settings, 1-2

# **D**

Dimensions, 2-4 DIP switch SW1, 2-20 Direct off-line conditions, 2-23 Direction inputs, 2-17 Discharging capacitors, 2-3

# **E**

Earth ground see grounding 8-lead parallel cable see motor 8-lead parallel cable 8-lead series cable see motor 8-lead series cable Electrical codes, 2-7 Enable inputs, 2-18, 3-7 ENABLED LED description, 3-4 troubleshooting, 3-6 Enclosure, 2-4

### **F**

Fan, 2-5, 3-9 Fault outputs, 2-19 Features 5630 definition, 1-1 5630 overview, 1-1 user adjustments, 1-2 standard, 1-1 Filtered air, 2-4 4-lead cable see Motor 4-lead cable Frequency instability, 2-22 Functions, 2-20

### **G**

Grounding, 2-3, 2-10, 2-11, 2-13

# **H**

Heating, cabinet, 2-6 Heatsink, temperature limit, 3-4 Holding torque, 2-22, 3-8 Hot circuitry, 2-3

### **I**

Idle current reduction (ICR) automatic enable, 2-23 benefits, 2-23 definition, 1-2 description, 2-23 holding torque, 2-23 set up, 2-23 temperature, 2-5 Indexer adaptation, 2-17 circuitry table, 2-17 introduction, 1-3 requirements, 2-2

Input/output cables, 2-6

Inputs direction, 2-18 enable, 2-18 reset, 2-19 step, 2-17 Inspection, 2-1 Installation, 2-1 Installation help, 3-3 Internal circuitry connections, disallowed, 2-3 Internal drive circuitry, 2-3 Internal power supplies, 1-1 Isolation, 1-2 Isolation transformer, 2-3

### **J**

J1 connector, 2-8 J2 connector, 2-14 J3 connector, 2-16

# **L**

LEDs, 3-4 Loss of torque, 2-22

## **M**

Manual, how to use, 1-4 Mating connector see connectors J3, 2-16 Microstep benefits, 2-21 description, 1-2 non-specified positions, 2-21 setting, 2-21 Mid-range instability control benefits, 2-22 description, 1-2 set up, 2-22

Motor 1.8 degree stepper, 1-2 connection, 2-8 deceleration, 1-1 dissipation rating, 2-2 dwell periods, 1-2 low inductance, 2-2 outputs, short circuit protection, 1-2 reversing, 2-15 short circuit protection, 1-2 sizing, 2-2 terminals, 2-3 Motor 4-lead cable diagram, 2-10 MS connector, 2-10 power removal, 2-11 PacSci, description, 2-8 PacSci, diagram, 2-9 PacSci, power removal, 2-9 requirements, 2-10 Motor 8-lead parallel cable diagram, 2-13 power removal, 2-14 requirements, 2-13 Motor 8-lead series cable diagram, 2-12 power removal, 2-12 requirements, 2-11 Motor motion, undesired, 3-1 Motor terminal hazard, 3-9 Motor winding current rating, 2-2 see current reduction Motor winding, current reduction see Idle current reduction Mounting dimensions, inches, 2-4 dimensions, millimeters, 2-5 guidelines, 2-5 introduction, 2-4 procedure, 2-6

### **N**

National Electrical Manufacturer Assoc.(NEMA), 2-4 Noise pickup reduction, 2-7

### **O**

115 Vac power cable connection, 2-14 connection ground stud, 2-15 diagram, 2-15 fusing, 2-15 grounding, 2-15 requirement, 2-14 Operating temperature, 2-5 Optical isolation, 1-2 Ordering information, Appendix B, **Oscillations** mid-range, 1-2 undesired motor, 3-1 Output transistors, 1-1 **Outputs** fault, 2-19 short circuit protection, 1-2 OVER TEMP LED description, 3-4 troubleshooting, 3-9

### **P**

Part numbers, Appendix B PCD connector J1, 2-8 J2, 2-14 tightening, 2-11, 2-12, 2-14, 2-15 PCD connectors, soldering see Pre-tinning cables Personal injury, 2-3 Power dissipation, 2-6 removal, 2-3

POWER FAULT LED description, 1-2, 3-4 in testing, 3-2 troubleshooting, 3-5, 3-6 POWER LED description, 3-4 in testing, 3-2 troubleshooting, 3-5 Powering up, 3-2 failure, 3-5 testing, 3-1 warning, 2-3 Pre-built cable, 2-8 Pre-tinning cables, 2-11, 2-12, 2-14, 2-15 Pulse placement with instability control, 2-22

## **R**

Repair, 3-10 Replacement, 3-10 Reset inputs, 2-19 Returned material authorization number (RMA#), 3-10 Reversing motor direction, 2-18

### **S**

Safety guidelines, 2-3 shutdown, 2-3 Shock warning, 2-3 Short circuit protection, 1-2 Shunt regulator circuitry, 1-1 Signal interface cable diagram, 2-16 fusing, 2-15 indexer adaptation, 2-17 requirements, 2-16 Signals, test, 3-3

Soldering cables, 2-11, 2-12, 2-14, 2-15 Specifications, Appendix A STEP ACTIVE LED description, 3-4 troubleshooting, 3-7 Step inputs, 2-17 Step set up settings, 2-21 step rate, valid, 3-7 switch, valid settings, 2-21, 3-7 Step signal duration, 2-17, 3-7 Step size, 1-2 Step source, 1-2 Storage, 2-1 Striped motor leads, 2-11, 2-12 Switch summary, Appendix D SW1, 2-20 Switch setting factory, 3-2 Other system components description, 1-3 indexer, 2-2 motor, 2-2

# **T**

Temperature ambient, 3-9 full current, 2-5 heatsink, 3-4 motor case, 2-2 with ICR, 2-5 Testing connections, 3-2 signals, 3-3 Testing the installation, 3-1 Torque loss of, 2-122 Troubleshooting, 3-4

# **U**

Unpacking, 2-1

## **V**

Ventilation, 2-4 Vibration, 2-5 Voltage excessive, 1-1 hazardous, 2-3

## **W**

Weight, 2-5 Wiring specific, 2-7 Wiring, general see cables